# **Simuliranje dinamičkog ponašanja jednofaznog transformatora u SimPowerSystemu**

**Knezović, Josip**

**Undergraduate thesis / Završni rad**

**2017**

*Degree Grantor / Ustanova koja je dodijelila akademski / stručni stupanj:* **Josip Juraj Strossmayer University of Osijek, Faculty of Electrical Engineering, Computer Science and Information Technology Osijek / Sveučilište Josipa Jurja Strossmayera u Osijeku, Fakultet elektrotehnike, računarstva i informacijskih tehnologija Osijek**

*Permanent link / Trajna poveznica:* <https://urn.nsk.hr/urn:nbn:hr:200:445852>

*Rights / Prava:* [In copyright](http://rightsstatements.org/vocab/InC/1.0/) / [Zaštićeno autorskim pravom.](http://rightsstatements.org/vocab/InC/1.0/)

*Download date / Datum preuzimanja:* **2024-05-14**

*Repository / Repozitorij:*

[Faculty of Electrical Engineering, Computer Science](https://repozitorij.etfos.hr) [and Information Technology Osijek](https://repozitorij.etfos.hr)

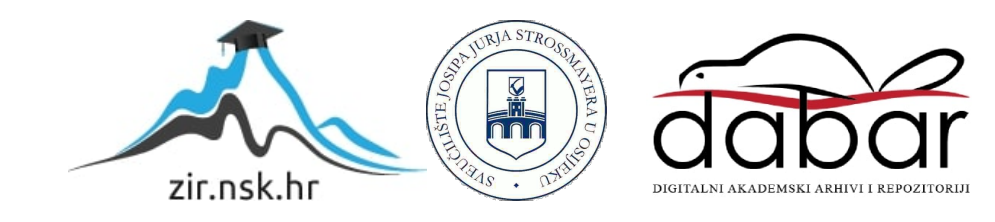

# **FAKULTET ELEKTROTEHNIKE , RAČUNARSTVA I INFORMACIJSKIH TEHNOLOGIJA OSIJEK**

**Stručni studij**

# **SIMULIRANJE DINAMIČKOG PONAŠANJA JEDNOFAZNOG TRANSFORMATORA U SIMPOWERSYSTEMU**

**Završni rad**

**Josip Knezović**

**Osijek, 2016**

# SADRŽAJ

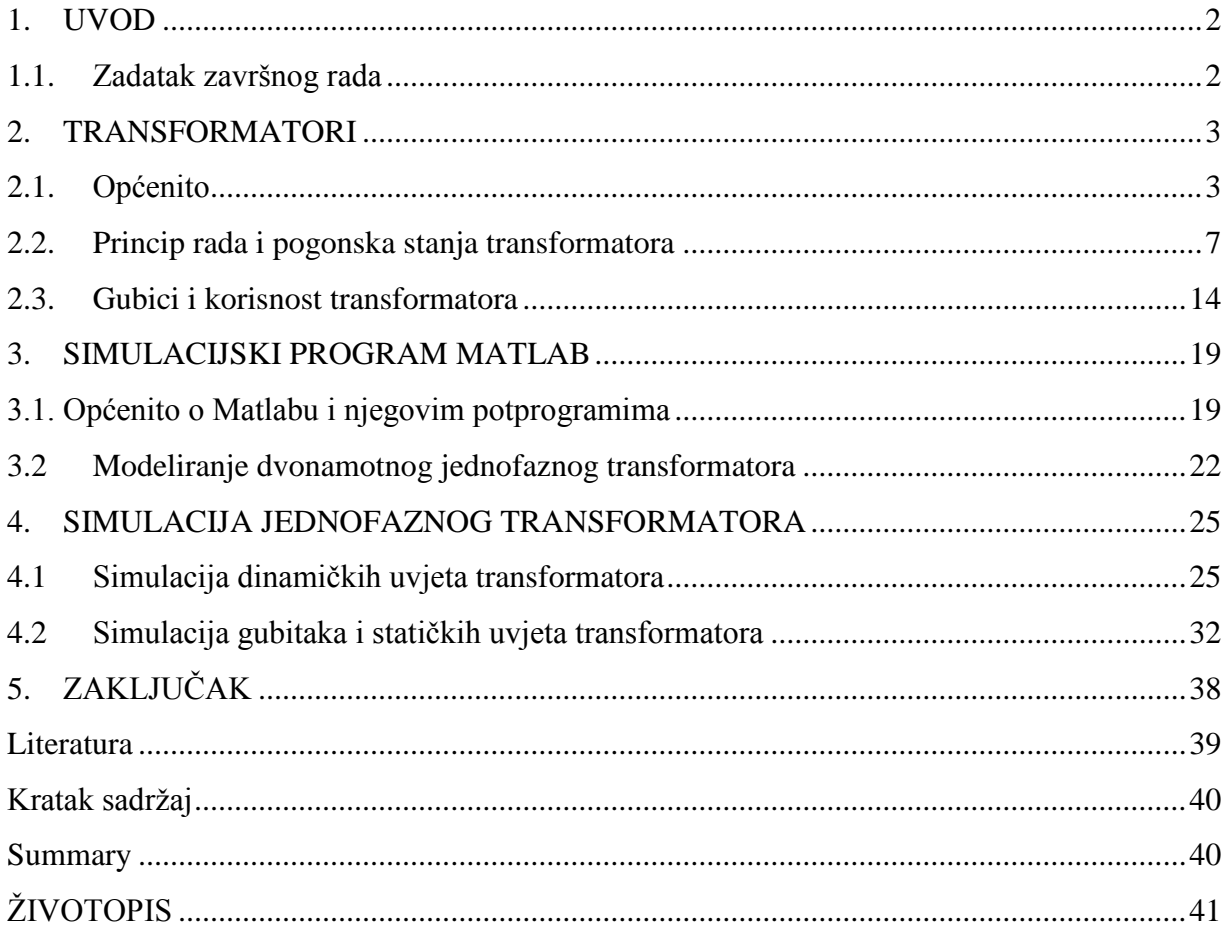

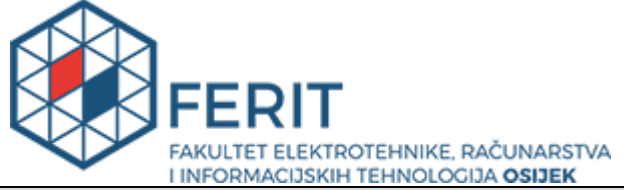

**Obrazac Z1S: Obrazac za imenovanje Povjerenstva**<br> **Obrazac Z1S: Obrazac za imenovanje Povjerenstva za obranu završnog rada na preddiplomskom stručnom studiju**

**Osijek, 27.09.2016.**

**Odboru za završne i diplomske ispite**

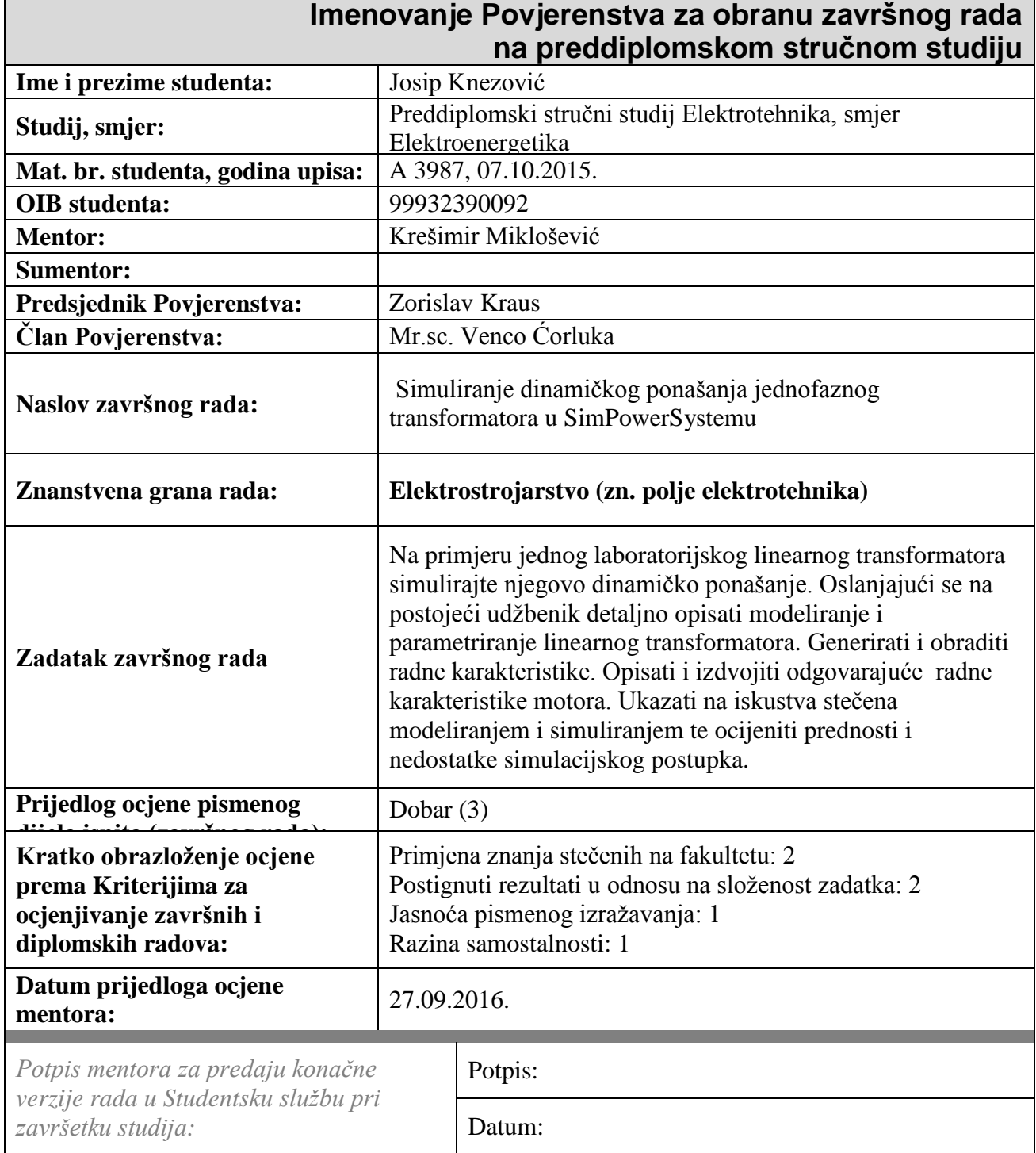

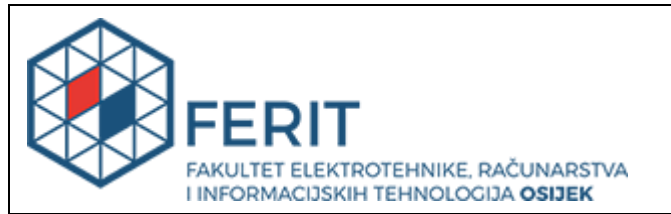

### **IZJAVA O ORIGINALNOSTI RADA**

**Osijek, 15.12.2016.**

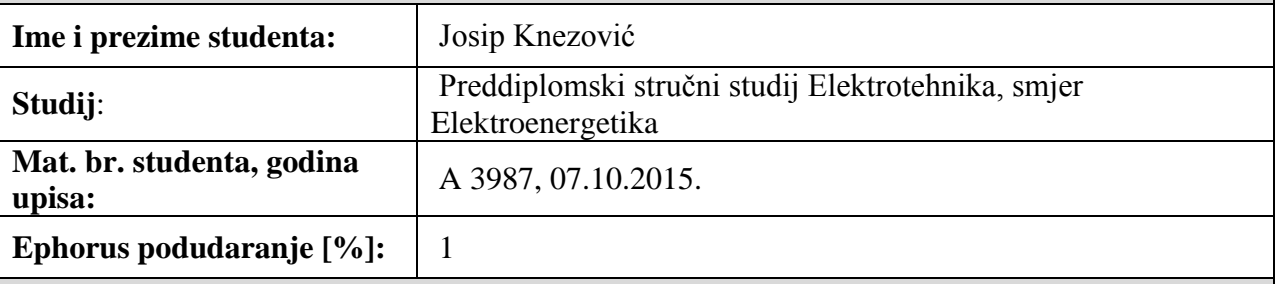

Ovom izjavom izjavljujem da je rad pod nazivom**: Simuliranje dinamičkog ponašanja jednofaznog transformatora u SimPowerSystemu**

izrađen pod vodstvom mentora Krešimir Miklošević

i sumentora

moj vlastiti rad i prema mom najboljem znanju ne sadrži prethodno objavljene ili neobjavljene pisane materijale drugih osoba, osim onih koji su izričito priznati navođenjem literature i drugih izvora informacija. Izjavljujem da je intelektualni sadržaj navedenog rada proizvod mog vlastitog rada, osim u onom dijelu za koji mi je bila potrebna pomoć mentora, sumentora i drugih osoba, a što je izričito navedeno u radu.

Potpis studenta:

### **SVEUČILIŠTE JOSIPA JURJA STROSSMAYERA U OSIJEKU**

### **FAKULTET ELEKTROTEHNIKE, RAČUNARSTVA I INFORMACIJSKIH TEHNOLOGIJA OSIJEK**

### **IZJAVA**

Ja, Josip Knezović, OIB: 99932390092, student/ica na studiju: Preddiplomski stručni studij Elektrotehnika, smjer Elektroenergetika, dajem suglasnost Fakultetu elektrotehnike, računarstva i informacijskih tehnologija Osijek da pohrani i javno objavi moj **završni rad**:

#### **Simuliranje dinamičkog ponašanja jednofaznog transformatora u SimPowerSystemu**

u javno dostupnom fakultetskom, sveučilišnom i nacionalnom repozitoriju.

Osijek, 15.12.2016.

potpis

\_\_\_\_\_\_\_\_\_\_\_\_\_\_\_\_\_\_\_\_\_\_\_\_

### <span id="page-6-0"></span>**1. UVOD**

Tema ovog rada su dinamiĉki uvjeti rada transformatora u simulacijskom programu SimPowerSystem.

U prvim poglavljima opisati će se što je to transformator i uvesti se u njegove dijelove i princip rada transforamtora. Nakon toga opisivat će se njegova tri pogonska stanja te koje su karakteristike važne u tim stanjima. Detaljno pomoću tih pogonskih stanja opisuju se koji su gubici transformatora i njegova korisnost.

Zatim ćemo se uvesti u to što je to Matlab i koje su njegove komponente pomoću kojih izvodimo simulacije preko SimPowersystems-a.

Nakon što se upoznamo s transformatorima i SimPowerSistems-om prikazati ćemo matematiĉke modele jednofaznog transformatora, trošila i njegovih pogonskih snaga preko koji se u zadnjem dijelu izvode simulacije kako bi došli do određenih dinamičkih i statičkih karakteristika transformatora.

### <span id="page-6-1"></span>**1.1.Zadatak završnog rada**

Na primjeru jednog laboratorijskog linearnog transformatora simulirali smo njegovo dinamiĉko ponašanje. Oslanjajući se na postojeći udžbenik detaljno opisati modeliranje i parametriranje linearnog transformatora. Generirati i obraditi radne karakteristike. Opisati i izdvojiti odgovarajuće radne karakteristike motora. Ukazati na iskustva steĉena modeliranjem i simuliranjem te ocijeniti prednosti i nedostatke simulacijskog postupka.

#### <span id="page-7-0"></span>**2. TRANSFORMATORI**

### <span id="page-7-1"></span>**2.1.Općenito**

Transformator je električki uređaj koji na principu elektromagnetske indukcije pretvara izmjeniĉne sustave napona i struja jednih veliĉina u druge sustave te iste frekvencije. Elektromagnetska indukcija je pojava induciranja električnog napona u zavoju vodljive žice ako se mijenja magnetski tok što ga taj zavoj obuhvaća.

Transformatori imaju nekoliko grupa primjena :

a) Smanjenje gubitaka prijenosa u elektriĉnoj energetici – prijenos elektriĉne energije u mreži vrši se pomoću visokih napona, a takve napone ostvarujemo pretvorbom u trafostanici.

b) Prilagođavanje napona trošila naponu mreže – veličina elektroničkih uređaja rade na manjim naponima od napona električne mreže (230V) te ih je potrebno prilagoditi manjim transformatorima. Neki od primjera takvih transformatora su punjaĉi za mobitele koji su zasebni uređaji te računala koja imaju ugrađen transformator u kućište uređaja.

c) Ostale vrste primjene – služe za aparate za električno zavarivanje, indukcijske peći te za mjerenje većih snaga, napona, struja.

Djelove transformatora možemo podijeliti na aktivne i pasivne. Transformatori koji su izrazito malih snaga te se ugrađuju u električne aparate imaju samo aktivne dijelove iz razloga što im kućište samog aparata služi kao zaštita. Energetski transformatori imaju i aktivne i pasivne dijelove zato što oni rade sa pretvorbom velikih koliĉina energije. Aktivni dijelovi transformatora su njegova željezna jezgra te namoti. Oni direktno sudjeluju u pretvorbi elektriĉne energije.mPasivni dijelovi transformatora ne sudjeluju u direktnoj pretvorbi energije. Oni potpomažu odvijanju pretvorbe energije. Pasivni dijelovi transformatora su: kotao, transformatorsko ulje, poklopac kotla s provodnim izolatorom, kondenzator, termometar.

#### Dijelovi:

a) Namoti se dijele na dvije vrste; primarne i sekundarne namote. Primarni namot je onaj koji je spojen na elektriĉni izvor, a sekundarni namot je onaj kod kojega se elektromagnetskom indukcijom stvara napon te napaja trošilo. Oblik presjeka žice koji se koristi u namotu može biti okrugli ili pravokutni. Materijal koji se koristi za proizvodnju žica za namote je isključivo bakar. U praksi se većinom bliže jezgri postavlja onaj namot koji će imati manji napon kako nebi došlo

do preskakanja iskre odnosno proboja izolacije. Žice se izoliraju sa posebnom brstom lakova koji mogu izdržati visoke temperature te su elastični. Osim laka može se koristiti i izolacijski papir. Zbog male otpornosti na temperature izolacijski materijali i komponente su najosjetljiviji dijelovi transformatora.

b) Željezna jezgra transformatora služi za vođenje silnica magnetskog polja iz razloga što je željezo najbolji magnetski vodič. Dijelove jezgre možemo vidjeti na slici 2.1.

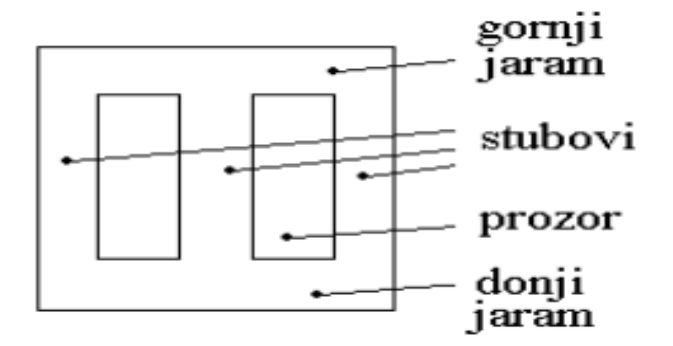

Slika 2.1. Djelovi željezne jezgre [5]

Jezgra mora biti zatvorenog oblika kako bi magnetske silnice u potpunosti bile u željezu zbog neželjenih vrtložnih struja. Jezgra transformatora radi se od više limova koji su s jedne strane izolirani te se slažu kako bi izgledali ko cjelina. Oni se nakon što se slože impregniraju, lakiraju te zatim stežu vijcima.

Oblici željeznih jezgri mogu biti različiti kao što vidimo na slici 2.2.

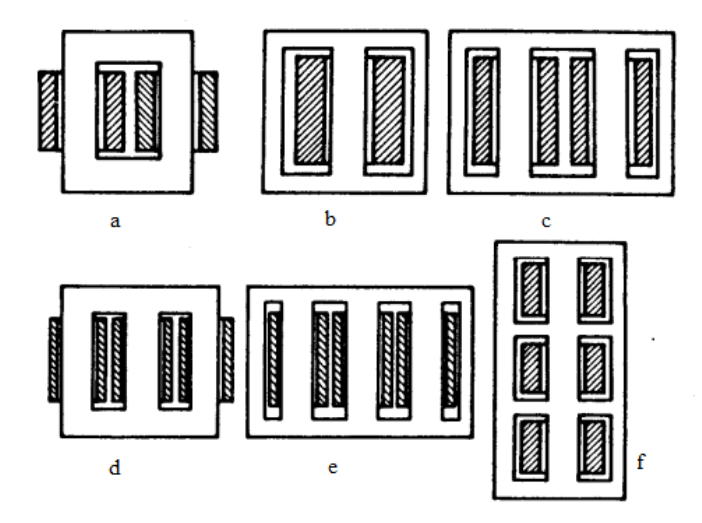

Slika 2.2. Oblici željeznih jezgri [2]

Oblici željeznih jezgri prikazani na slici 2.2 su :

- a) Jezgrasti-dvostupni (*Core-type*)
- b) Oklopljeni (*Shell-type*)
- c) Oklopljeni (4-stupni)
- d) Jezgrasti (trostupni)
- e) Oklopljeni (5-stupni)
- f) Oklopljeni (ameriĉki tip)

c) Transformatorsko ulje se koristi kod većih transformatora te nam služi kao rashladno sredstvo ali i kao izolacija. Prednosti transformatorskog ulja kao rashladnog i izolaciskog sredstva su njegova velika specifična toplina i visoka probojna čvrstoća. Ulje podliježe kemijskim promjenama odnosno kako se u praksi kaže starenju ulja. Što je ulje starije njegova sposobnost odvoda topline je sve manja. Probojna ĉvrstoća ulja isto tako ovisi o njegovim kemijskim promjenama odnosno o koliĉini vlage te o neĉistoćama. Kako se ulje nebi kvarilo, višak vlage se otklanja sušenjem odnosno zagrijavanjem, a neĉistoće se uklanjaju filtiranbjem i centrifugiranjem. Na probojnu ĉvrstoću ulja utjeĉu i dijelovi izolacije namota kao što je papir. Kako se njihovi komadići nebi kretali slobodno u ulju, kod transformatora većh snaga impregniraju se lakom. Ulje unutar transformatora može strujati prirodnim ili prisilnim načinom pomoću pumpi.

d) Konzervator je spremnik koji se nalazi na vrhu transformatora koji sadrži rezervu ulja. Ulje se prilikom zagrijavanja rasteže za  $0.8\%$  svog volumena po 1°C. Iz razloga što promjene temperature unutar transformatora iznose prosjeĉno oko 100˚C, volumen konzervatora mora biti 10% sveukupnog volumena ulja u hladnom stanju. Razina ulja se mjenja u ovisnošću sa temperaturom te stoga unutar konzervatora uvijek ima zraka odnosno širenjem ulja dio zraka iz konzervatora se izbacuje, a njegovim hlađenjem se uzima dio zraka iz okoline. Kako vlaga iz okoline nebi dospjela do ulja zrak prilikom usisavanja iz okoline prolazi kroz dehidratator koji je u većini slučajeva punjen silikagelom. Silikagel za sebe veže vlagu i zadržava ju. Njegovi kristali su svijetle boje, a nakon što se napune vlagom mjenjaju boju odnosno potamne.

e) Kotao je samo po sebi kućište u kojem su smješteni namoti i željezna jezgra. Kotao primarno služi za smještaj ulja te provođenje topline iz transformatora u okolni zrak. Neki transformatori imaju odvojeno postavljene hladnjake koji odvode toplinu u zrak ili neko drugo rashladno sredstvo. Kotao radi boljeg hlađenja može imati ugrađene cijevi ili radijatore kako bi njegovo hlađenje bilo što bolje. Na kotao su postavljeni provodni izolatori kojima je uloga spojiti unutarnje namote transformatora s odvodima s vanjske strane. Na kotlu možemo vidjeti i termometar koji mjeri temperaturu kako bi je mogli pratiti da nedođe do pregrijavanja transformatora. On se nalazi na vrhu kotla gdje se sakuplja najtoplije ulje. Spomenuti dijelovi prikazani su na slici 2.3.

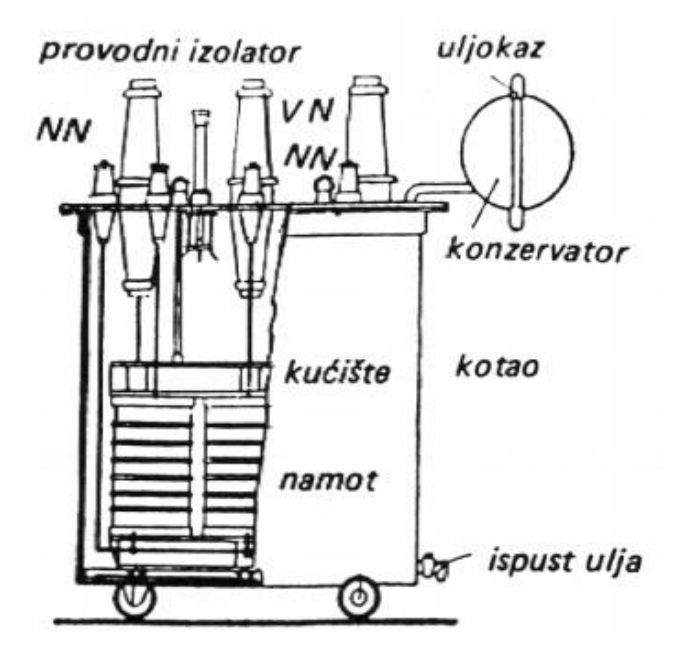

Slika 2.3. Vanjski djelovi transformatora [5]

### <span id="page-11-0"></span>**2.2. Princip rada i pogonska stanja transformatora**

Rad transformatora se zasniva na Faraday-Lenzov-u zakonu elektromagnetske indukcije odnosno on preoblikuje elektriĉnu energiju jednih karakteristika u elektriĉnu energiju drugih karakteristika s tim da u tom procesu frekvencija ostaje nepromjenjena, a elektriĉna snaga ostaje približno ista.

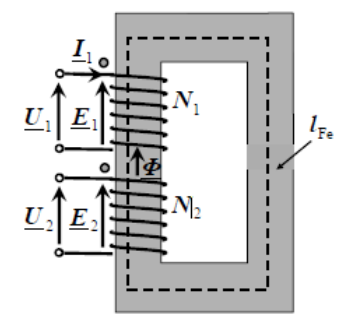

Slika 2.4. Princip rada transformatora bez prikljuĉenog trošila [2]

Na primarni namot prikljuĉimo izvor izmjeniĉnog napona *U*<sup>1</sup> koji protjera struju *I*1. Struja *I*<sup>1</sup> stvara magnetski tok *ɸ* ĉija promjena inducira napon *E*1. Istovremeno se zbog promjene magnetskog toka inducira napon *E*2 u sekundarnom namotu. Kao što nam prikazuje slika 2.4 ako je sekundarni krug otvoren odnosno nema trošila u njemu ne teĉe struja *I*2 pa napon *U*<sup>2</sup> na stezaljkama iznosi:

$$
U_2 = E_2 \tag{2-1}
$$

Prikljuĉimo li na sekundarni krug trošilo sekundarni napon transformatora protjera struju *I*2 kao što možemo vidjeti na slici 2.5

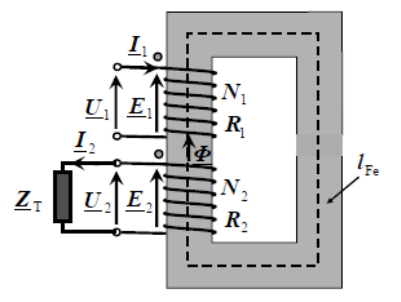

Slika2.5. Princip rada transformatora s prikljuĉenim trošilom [2]

U svakom od tih napona inducira se napon proporcionalan broju namota što možemo zaključiti iz osnovnih naponskih jednadžbi transformatora. Prva glavna jednadžba transformatora se dobije tako da se iz formule za inducirani napon transformatora pokrate konstantne.

Inducirani napon primara iznosi :

$$
E_1 = \frac{2}{\sqrt{2}} * \pi * \phi_m * f * N_1
$$
 (2-2)

Inducirani napon sekundara iznosi:

$$
E_2 = \frac{2}{\sqrt{2}} * \pi * \phi_m * f * N_2
$$
 (2-3)

gdje su: *E*<sup>1</sup> i *E*<sup>2</sup> – inducirani naponi

 $\phi_m$ – magnetski tok

*f* – frekfencija

- *N1* broj zavoja primara
- *N2* broj zavoja sekundara

Kada pokratimo konstante u primarnom i sekundarnom induciranom naponu dobijemo prvu glavnu jednadžbu:

$$
\frac{I_1}{I_2} = \frac{U_2}{U_1} \tag{2-4}
$$

Drugu glavnu jednadžbu dobijemo kada pretpostavimo da transformator nema gubitaka odnosno da su njegove prividne ulazne i izlazne snage jednake *S*1=*S*<sup>2</sup> iz ĉega slijedi:

$$
U_1 * I_1 = U_2 * I_2 \tag{2-5}
$$

što nas zatim vodi do omjera napona i struja :

$$
\frac{I_1}{I_2} = \frac{U_2}{U_1}
$$
 (2-6)

kao što vidimo u formuli struje i naponi su obrnuto proporcionalni te nas to vodi do zakljuĉka i druge glavne jednadžbe :

$$
\frac{I_1}{I_2} = \frac{N_2}{N_1}
$$
 (2-7)

Glavne jednadžbe nam pokazuju kako primar ima više namota i manju struju, a sekundar ima manje namota i veću struju

Opće naponske jednadžbe transformatora su izvedene prema slici 2.6. i one glase :

$$
u_1 = R_1 * i_1 + \frac{d\Psi_1}{dt} = R_1 * i_1 + L_1 * \frac{di_1}{dt} - L_{12} * \frac{di_2}{dt}
$$
 (2-8)

$$
-u_2 = -Ri_2 = R_2 * i_2 + \frac{d\psi_2}{dt} = R_2 * i_2 + L_2 * \frac{di_2}{dt} - L_{12} * \frac{di_1}{dt}
$$
(2-9)

naponi i struje su trenutne vrijednosti transformatora te su stoga oznaĉene malim slovima a otpori i induktiviteti su konstante.

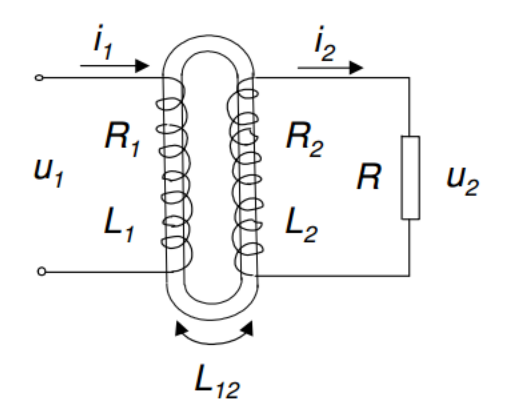

Slika 2.6. Shematski prikaz općih jednadžbi transformatora [2]

Rad transformatora se promatra u tri osnovna stanja:

- a) Prazni hod
- b) Opterećenje
- c) Kratak spoj

Prazni hod transformatora je stanje u kojem je primarni namot spojen na izvor izmjeniĉnog napona dok je sekundarna strana odspojena odnosno nema prikljuĉeno trošilo na sebi. U praznom hodu teĉe struja samo u primarnom namotu i tu struju nazivamo strujom praznog hoda, ta struja praznog hoda je mala te su nam zanemarivi padovi napona i gubici u primaru što možemo prikazati sljedećim izrazom:

$$
\frac{U_1}{U_2} \cong \frac{E_1}{E_2} = \frac{N_1}{N_2}
$$
 (2-10)

Snaga koju transformator uzima iz mreže su ujedno i gubici u željezu te ju možemo označiti sa: *P*<sub>0</sub>  $\cong$  *P*<sub>Fe.</sub> Struja praznog hoda *I*<sub>0</sub> iznosi 3-10 % *I*<sub>n</sub> kod nazivnog napona te je nešto veća kod manjih transformatora. Snaga praznog hoda  $P_0$  iznosi 0.3-1.4 %  $P_n$  kod nazivnog napona te je isto kao i struja veća kod manjih transformatora. Kod pokusa praznog hoda mjerimo sekundarni napon , struju primara te snagu koju transformator uzima iz mreže pri nazivnom naponu. Pokus kratkog spoja se radi kako bi se dobili gubici u željezu te taj pokus možemo prikazati slikom 2.7 koja prikazuje nadomjesnu shemu transformatora u praznom hodu.

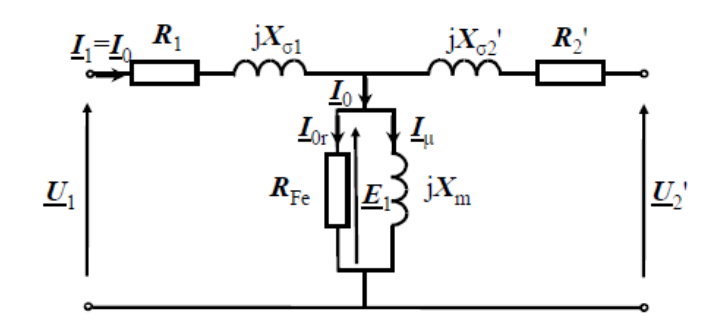

Slika 2.7. Nadomjesna shema praznog hoda transformatora. [2]

Kratki spoj transformatora je stanje u kojemu su stezaljke sekundara kratko spojene. Kratki spoj transformatora ima dva stanja kratkog spoja: pogonski kratki spoj te pokus kratkog spoja transformatora. U pokusu kratkog spoja transformatora stezaljke sekundara kratko spojimo te na primaru narinemo onaj napon koji nam je potreban da poteĉe nominalna struja. Taj napon se zove napon kratkog spoja  $U_k$ .  $U_k$  je puno manji od nazivnog napona te on iznosi između 4 i 12 % nazivnog napona *Un*, taj postotak je veći kod većih transformatora. Struja magnetiziranja kod pokusa kratkog spoja je zanemariva jer je njen napon malen. Dok je struja u pokusu kratkog spoja jednaka nazivnoj struji.

$$
\bar{I}_1 = \bar{I}_2' = \bar{I}_n \tag{2-11}
$$

Radni i induktivni naponi u primaru i sekundaru iznose isto kao i u nazivnom radu transformatora. Ukupni napon na rasipnim reaktancijama možemo računati prema izrazu:

$$
\overline{U}_{\sigma} = j\overline{X}_{\sigma 1} * \overline{I}_1 + j\overline{X}_{\sigma 2}' * \overline{I}'_2 = j(\overline{X}_{\sigma 1} + \overline{X}_{\sigma 2}') * \overline{I}_n
$$
\n(2-12)

Ukupni napon na radnim otporima su prikazani idućim izrazom:

$$
\overline{U}_r = R_1 * \overline{I}_r + R'_2 * \overline{I}'_2 = (R_1 + R'_2) * \overline{I}_n
$$
\n(2-13)

Iz toga slijedi da nam je napon kratkog spoja:

$$
\overline{U}_k = \overline{U}_{\sigma} + \overline{U}_r = (j\overline{X}_{\sigma 1} * \overline{I}_1 + j\overline{X}_{\sigma 2}' * \overline{I}'_2) = j(\overline{X}_{\sigma 1} + \overline{X}_{\sigma 2}') * \overline{I}_n
$$
  
+  $R_1 * \overline{I}_r + R_2' * \overline{I}'_2 = (R_1 + R_2') * \overline{I}_n$  (2-14)

Efektivna vrijednost napona kratkog spoja se raĉuna prema izrazu :

$$
U_k = \sqrt{U_r^2 + U_\sigma^2} \tag{2-15}
$$

Kratki spoj transformatora možemo prikazati nadomjesnom shemom prema slici 2.8 za koju vrijede prethodne formule.

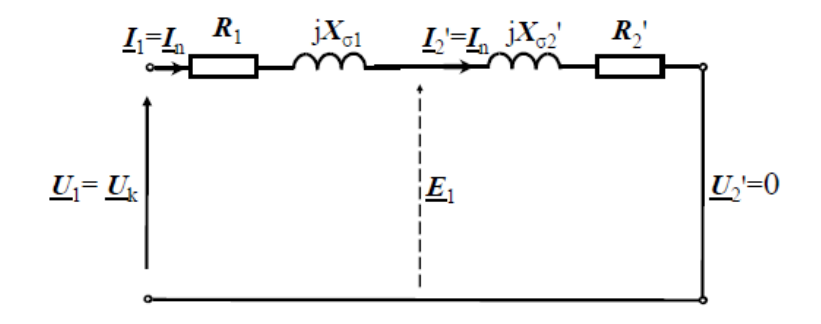

Slika 2.8. Nadomjesna shema transformatora za pokus kratkog spoja [2]

Pri pokusu kratkog spoja zanemarivi su gubici u željeznoj jezgri te se stoga snaga iz mreže troši na gubitke u namotima što prikazujemo izrazom:

$$
P_k \cong P_{Cu} = P_{Cu1} + P_{Cu2} \tag{2-16}
$$

gdje su: *PCu1*- gubici u primarnom namotu

#### *PCu2*- gubici u sekundarnom namotu

Pokus kratkog spoja vršimo na naĉin da mjerimo primarni napon te snagu koju transformator uzima iz mreže kako bi se odredili gubici u namotima za nazivni rad. Pogonsko stanje transformatora je stanje u kojemu je primar prikljuĉen na izvor, a na stezaljke sekundara je prikljuĉeno trošilo.

Postoje tri vrste opterećenja transformatora :

Podopterećenje se javlja kada su trošila koja su prikljuĉena na njega manja od njegove nazivne snage. Transformator u podoperećenju ima vrlo male struje te se jako malo zagrijava što produžuje njegov životni vijek.

Nazivno opterećenje se javlja onda kada su trošila koja su prikljuĉena na transformator jednaka njegovo nazivnoj snazi te ona izaziva normalna zagrijavanja za koja je transforamtor projektiran.

Preopterećenje se javlja kada su trošila koja su prikljuĉena na transformator veća od njegove nazivne snage. Tada se javljaju povećane struje koje dodatno zagrijavaju namote. Takvo stanje može ugroziti izolaciju i izazvati kvarove te ih se ne smijemo dozvoliti u većem vremenskom periodu.Transformator pod opterećenjem prikazujemo uz pomoć nadomjesne sheme koju vidimo na slici 2.9

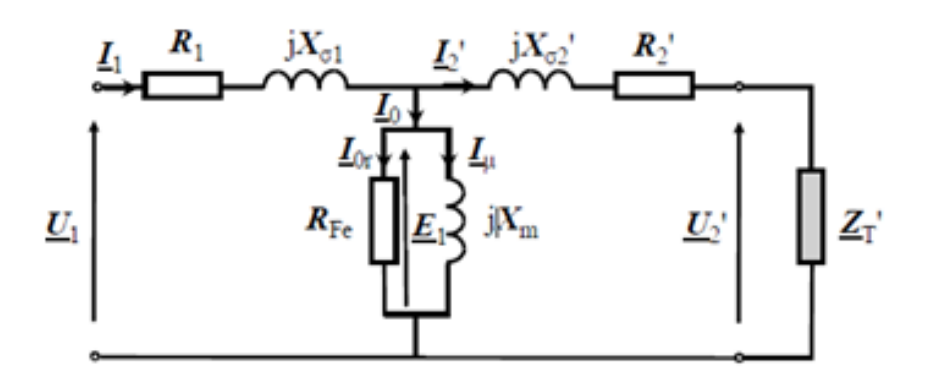

Slika 2.9. Nadomjesna shema transformatora pod opterećenjem [2]

Uz pomoć slike 2.9 dolazimo do impedancije trošila koja iznosi :

$$
\bar{Z}_T = R \pm j\bar{X}_T \tag{2-17}
$$

zatim raĉunamo ukupnu impedanciju u sekundarnom krugu koja iznosi :

$$
\bar{Z}_2 = R_2 + jX_{\sigma 2} + \bar{Z}_T = R_2 + jX_{\sigma 2} + R \pm j\bar{X}_T
$$
 (2-18)

zatim uz pomoć prijenosnog omjera svedemo radni otpor i reaktanciju trošila na primarnu stranu kao i sekundarni otpor transformatora:

$$
R'_T = \left(\frac{N_1}{N_2}\right)^2 * R_T ; X_T' = \left(\frac{N_1}{N_2}\right)^2 * X_T
$$
 (2-19)

Napon na sekundaru protjera struju kroz trošilo i namot te dobijemo da je struja *I*<sup>2</sup> fazno pomaknuta u odnosu na fazor sekundarnog napona *U*<sup>2</sup> za kut *φ*2.

Kut *φ*<sub>2</sub> određujemo izrazom :

$$
tg\varphi_2 = \pm \frac{X_T}{R_T} \tag{2-20}
$$

Napon na trošilu raĉunamo pomoću izraza:

$$
\overline{U}_2 = (R_T + j\overline{X}_T) * \overline{I}_2 \tag{2-21}
$$

iz ĉega dobijemo da je :

$$
\overline{U}'_2 = (R'_T + j\overline{X}'_T) * \overline{I}'_2 \tag{2-22}
$$

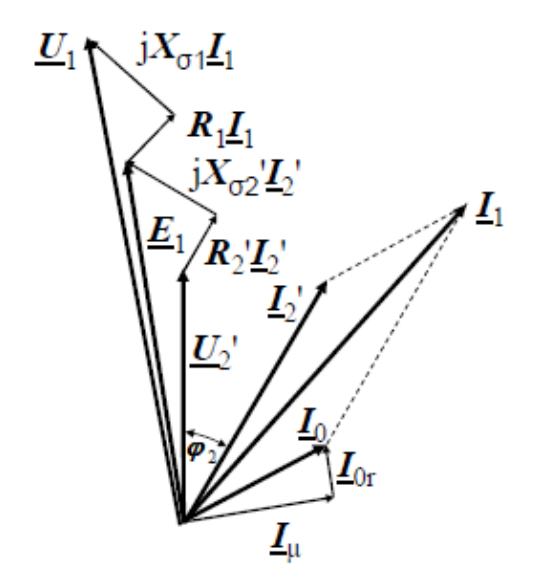

Slika 2.10. Fazorski dijagram opterećenog transformatora. [2]

#### <span id="page-18-0"></span>**2.3.Gubici i korisnost transformatora**

Transformator je ekonomiĉan stroj jer nema pokretne dijelove. U usporedbi sa ostalim elektriĉnim strojevima on ima najmanje gubitke iz razloga što ne obavlja nikakav mehaniĉki rad nego samo dolazi do transforamcije veliĉina napona i struja.

Gubitke transformatora dijele se u dvije grupe:

- a) Magnetski gubici
- b) Elektriĉni gubici

Magnetski gubici transformatora nastaju u željeznoj jezgri i dijele se na tri vrste gubitaka: gubici vrtložnih struja, gubici histereze i gubici rasipanja.

Gubici histereze nastaju zbog promjenjivog magnetskog polja koje mijenjaju smjer ĉestica željeza ovisno o frekvenciji izvora. Takvo gibanje čestica izaziva trenje između samih čestica te dolazi do zagrijavanja jezgre.

Gubici histereze ovise o samom obliku petlje histereze odnosno o kvaliteti lima od kojega je jezgra napravljena, maksimalnoj vrijednosti indukcije te o broju premagnetiziranja jezgre u jedinici vremena odnosno o samoj frekvenciji izvora.

Specifiĉne gubitke histereze prikazujemo sljedećim izrazom:

$$
p_{Fe,h} = k_h * f * B_m^x \tag{2-23}
$$

gdje je *k*h- konstanta materijala

eksponent x ovisi o indukciji.

Ako nam je *B*=1T eksponent x iznosi 1.6, za *B* između 1T i 1.6T se približava iznosu 2 a za *B*=2T eksponent x raste puno više.

Ukupne gubitke histereze izraĉunavamo :

$$
p_{Fe,h} = p_{Fe,h} * m_{Fe}
$$
 (2-24)

gdje nam je *m*<sub>Fe</sub> masa željeza.

Gubici vrtložnih struja nastaju u željeznoj jezgri kada se u njemu induciraju naponi zbog promjenjivog magnetskog polja. Ti naponi protjeraju struju jezgrom te se ona poĉinje zagrijavati.

Vrtložne struje su proporcionalne kvadratu frekvencije i indukcije odnosno gubici zbog vrtložnih struja rastu u ovisnosti s kvadratom struje.

Specifični gubitci vrtložnih struja definirani su izrazom :

$$
p_{Fe,v} = k_v * f^2 * B_m^2
$$
 (2-25)

gdje nam je *k*v konstanta materijala.

Ukupne gubitke vrtložnih struja definiramo izrazom :

$$
p_{Fe,v} = p_{Fe,v} * m_{Fe}
$$
 (2-26)

gdje je *m*<sub>Fe</sub> masa željezne jezgre.

Kako bi smanjili vrtložne struje unutar transformatora njegovu jezgru pravimo od transformatorskih limova te povećavanjem elektriĉkog otpora legiranjem silicijem.

Gubici rasipanja su gubici u magnetskom polju odnosno rasipanje je onaj dio magnetskog polja koji ne prolazi kroz željeznu jezgru transformatora.

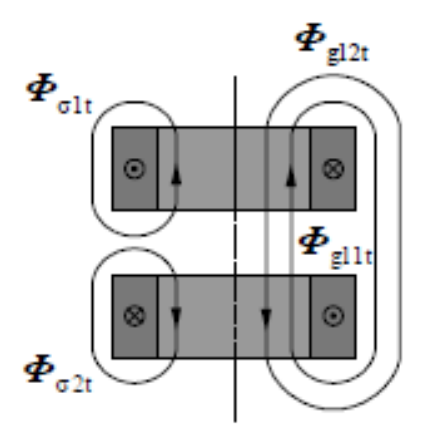

Slika 2.11. Rasipni tokovi transformatorskih namota [2]

Na slici 2.11 vidimo glavne i rasipne tokove primarnog i sekundarnog namota.

Oznake na slici predstavljaju:

 $\phi_{\text{old}}$  predstavlja glavni magnetski tok u primarnom namotu.

*ɸ*gl2t predstavlja glavni magnetski tok u sekundarnom namotu ako kroz njega teĉe struja *i*<sup>2</sup>

 $\phi_{\sigma 1t}$  predstavlja rasipni tok primarnog namota.

 $\phi_{\text{o}2t}$  predstavlja rasipni tok sekundarnog namota.

Rasipanja unutar transformatora određuju rasipne induktivitete primara i sekundara.

Primarni induktivitet zadan je izrazom :

$$
L_1 = \frac{(\phi_{gl1t} + \phi_{\sigma 1t}) * N_1}{i_1} \tag{2-27}
$$

Sekundarni induktivitet :

$$
L_2 = \frac{(\phi_{gl2t} + \phi_{\sigma 2t}) * N_2}{i_2} \tag{2-28}
$$

Rasipni induktivitet primara :

$$
L_{\sigma 1} = \frac{\phi_{\sigma 1t} * N_1}{i_1} \tag{2-29}
$$

Kako bi došli do rasipnog induktiviteta sekundara koristimo formulu za međuinduktivitet odnosno ulanĉanje glavnog toka primara sa zavojima sekundara i obratno.

$$
M = \frac{\phi_{g11t} * N_2}{i_1} = \frac{\phi_{g12t} * N_1}{i_2}
$$
 (2-30)

Rasipni induktivitet sekundara :

$$
L_{\sigma 2} = L_2 - \frac{N_2}{N_1} * M \tag{2-31}
$$

Ukupno rasipanje unutar transformatora definiramo Blondelovim faktorom:

$$
\sigma = 1 - \frac{M^2}{L_1 * L_2} \tag{2-32}
$$

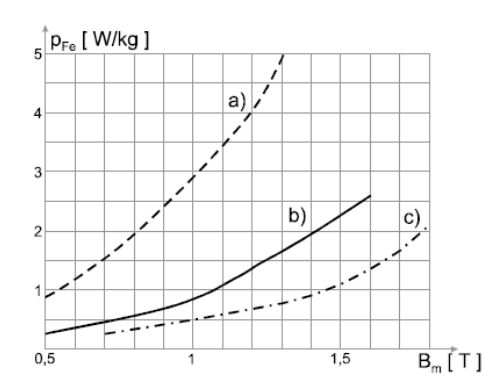

Slika 2.12. Specifični gubici u željezu [2]

Na slici 2.12 su prikazani specifični gubici u željezu za:

- a) toplovaljani lim 0.5 mm
- b) toplovaljani lim 0.356 mm
- c) orijentalni lim 0.365 mm

Gubici u namotima nastaju u vodiĉima primarnog i sekundarnog napona iz razloga što se vodiĉ zagrijava prilikom prolaska struje. Zagrijavanje vodiĉa u potpunosti ovisi o struji koja teĉe kroz njih, a napon nema nikakav utjecaj. Teoretski zagrijavanje u vodičima se može smanjiti ako se poveća presjek vodiĉa. Ukupni gubici u namotima se dobiju zbrajanjem gubitaka u primarnom i sekundarnom namotu transformatora :

$$
P_{Cu} = P_{Cu1} + P_{Cu2} \tag{2-33}
$$

gdje je: *PCu*1- gubitci u primaru

*PCu*2- gubitci u sekundaru

$$
P_{Cu1} = I_1^2 * R_1 \tag{2-34}
$$

$$
P_{Cu2} = I_2^2 * R_2 \tag{2-35}
$$

Radni otpor vodiĉa iznosi:

$$
R = \rho * \frac{l_{Cu}}{q} \tag{2-36}
$$

*ρ* = specifiĉni otpor bakra

*l*Cu = duljina vodiĉa

$$
q =
$$
presjek vodiča

Specifiĉne gubitke u namotima dobijemo izrazom :

$$
\frac{P_{Cu}}{m_{cu}} = J^2 * \frac{\rho}{y_{Cu}}
$$
\n
$$
(2-37)
$$

gdje je  $m_{Cu}$  masa bakra

*y*Cu- specifiĉna masa bakra

*J* - specifiĉno opterećenje bakra pri nekoj nazivnoj struji.

Energetska bilanca nam prikazuje grafički prikaz dobivene, uložene energije te gubitke između njih. Prikaz energetske bilance za transformator prikazan je na slici 2.13 gdje su :

*P*<sup>1</sup> i *P*2- ulazna i izlazna snaga

 $P_{\text{Fe}}$  *i*  $P_{\text{Cu}}$  - gubici u željeznoj jezgri i u namotima transformatora,

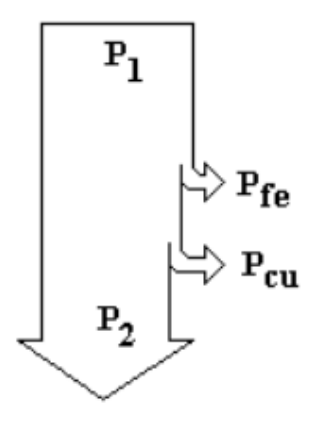

Slika 2.13. Energetska bilanca transformatora [5]

Korisnost transformatora je odnos između dobivene energije u primarnom i sekundarnom namotu. Korisnost transformatora se kreće u granicama između 0.8 i 0.95 a razlog tako velikog stupnja korisnosti je što on nema pokretnih dijelova.

Formula za izraĉunavanje korisnosti glasi:

$$
\eta = \frac{P_2}{P_1} = \frac{P_1 - P_g}{P_1} = 1 - \frac{P_g}{P_1} \tag{2-38}
$$

### <span id="page-23-0"></span>**3. SIMULACIJSKI PROGRAM MATLAB**

### <span id="page-23-1"></span>**3.1. Općenito o Matlabu i njegovim potprogramima**

Matlab je multifunkcionalni složeni programski sustav te ujedno i programski jezik visoke razine.Vrlo je rasprostranjen i ima vrlo široku primjenu kao alat za rješavanje od matematiĉkih školskih i inžinjerskih problema u industriji sve do znanstvenih problema u raznim područjima znanosti. U jednom softverskom proizvodu integrirane su mogućnosti za prikupljanje i obradu podataka, raĉunanje i vizualizaciju te programiranje. Programi napisani pomoću Matlaba su tekstualne datoteke te su u potpunosti prenosive između različitih operacijskih sustava.

Matlab ima interaktivno suĉelje u kojem se naredbe mogu pisati i neposredno izvršavati, a njegovi mnogobrojni pomoćni programi napisani su kao izvršni kodovi za Matlab te mogu izvršavati modeliranja, simulacije, obrade signala, automatsko upravljanje, statistiku i cijeli niz drugih podruĉija.

Tipiĉne primjene Matlab-a su :

- Numeriĉka i simboliĉka izraĉunavanja
- Razvoj algoritama
- Modeliranje i simulacija sustava
- Eksperimentiranja sa sustavima u stvarnom vremenu
- Analiza, obrada i vizualizacija podataka
- Znanstveno-inžinjerska grafika
- Razvoj aplikacija koje ukljuĉuje i razvoj grafiĉkih korisniĉkih suĉelja

Simulink je programski alat razvijen u okviru sustava Matlab. Namjenjen je modeliranju, simulaciji i analizi raznih kontinuiranih i diskretnih dinamiĉkih sustava.

Za razliku od Matlab-a oblik opisivanja sustava pomoću Simulinka nije tekstualan nego grafiĉki. Promatrani sustav razlaže se u pojedinačne strukturne blokove koji se zatim povezuju tokovima signala u jednu strukturnu i funkcionalnu cjelinu. Model se sastavlja kombinirajući gotove cieline.

Dinamiĉki sustavi mogu se matematiĉki opisati pomoću diferencijalnih ili diferencijskih jednadžbi odnosno kontinuiranim i diskretnim sustavima. U pravilu je matematički opis i relativno jednostavnih tehničkih sustava složen, a ponekad i toliko složen da je problem analitiĉkim putem gotovo neriješiv.

Ovaj problem se pomoću Simulinka riješava tako da se zadani sustav strukturno razloži na manje tipične komponente, potom se te komponente prikažu pomoću odgovarajućih blokova te se međusobno povežu tako da čine strukturu odnosno blokovsku shemu zadanog sustava. Modeliranje simulacija dinamiĉkih sustava je na ovaj naĉin znaĉajno pojednostavljen.

Od korisnika se ne zahtjeva unos diferencijalnih i diferencijskih jednadžbi koje opisuju sustav već je dovoljno znati strukturnu blokovsku shemu sustava.

Osim što dinamiĉki sustavi mogu biti kontinuirani ili diskretni, postoje i miješoviti dinamiĉki sustavi koje sadrže i jedne i druge komponente.

SimPowerSystems je jedan od alata Simulinka. Programiranje u njemu je pomoću blokova sliĉno kao i u Simulinku te se i izvodi u simulinkovoj radnoj površini. Komunikacija s Matlabom također je slična kao i između Matlaba i Simulinka. Za razliku od Simulinka SymPowerSistems je jedan u nizu *software-skin* alata za fizikalno modeliranje, a primjenjuje se u podruĉiju elektriĉnih i mehaniĉkih pogonskih sustava te se upravljaĉki sustav u kojem su pored elektriĉnih strojeva prisutni i elementi energetske i upravljaĉke elektronike.

Modeliranje pomoću SimPowerSystems-a sastoji se od izbora grafiĉkih modula pojedinih električnih uređaja iz biblioteke SimPowerSystems-a, njihovog pogodnog raspoređivanja, povezivanja, parametriranja blokova i postupka simulacije te izbora naĉina prikazivanja rezultata. Sve postojeće Matlab funkcije mogu se primjeniti u izradi modela zadanog sustava. Postoje funkcije pomoću kojih je moguće proslijediti neke ulazne varijable, a također i rezultate simulacije dohvatiti iz neke datoteke ili varijable u radnom prostoru. Primjerice pomoću standardnih blokova *out*, *to file , to workspace* u Simulink modelu mogu se pojedine varijable, iz Simulink modela za vrijeme izvršavanja simulacije, spremiti u radni prostor Matlaba ili neku datoteku.

Sliĉno vrijedi i za rad sa SimPowerSystems modelima za stvaranje i prikazivanje dinamiĉkih karakteristika. Uz pomoć SimPowerSystems modela mogu se dobiti i neke statiĉke karakteristike.

Glavna biblioteka SimPowerSystems je powerlib i ona sadrži modele energetskih komponenti kao što su transformatori, vodovi, strojevi i komponente energetske elektronike.

Valjanost ovih modela je znanstveno dokazana kroz literaturu i struĉno provjerena u labaratorijima u Kanadi.

SimPowerSystems glavna biblioteka, powerlib, organizirana je u blokove kao što je prikazano na slici 3.1. Ona pojedinačno sadrži komponente s karakterističnim funkcionalnim sličnostima: *Electrical sources, Elements, power electronics, machines, measurments, application library, extra librabry* i jedan poseban blok *powergui*.

*Powergui* otvara grafiĉko suĉelje za analizu statiĉkih stanja strujnih krugova.

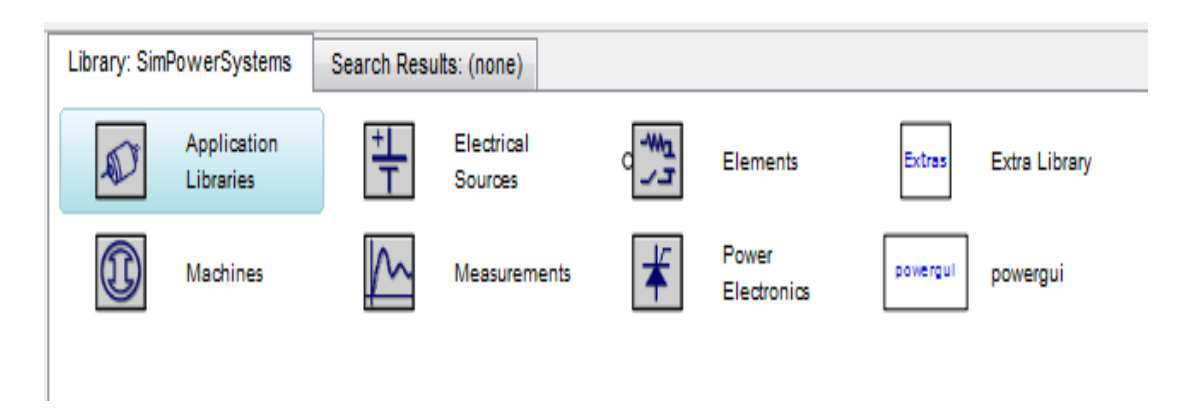

Slika 3.1. SimPowerSistems glavna biblioteka

#### <span id="page-26-0"></span>**3.2Modeliranje dvonamotnog jednofaznog transformatora**

Sinteza matematiĉkog modela obuhvaća relevantne dinamiĉke karakteristike dvonamotnog jednofaznog transformatora. Matematiĉki model je baziran na parametrima koji se relativno lako mogu odrediti mjerenjem u praksi. Izgradnja modela potrebna je kako bi mogli provesti simulaciju u programskom paketu Matlab koje se u inženjerskoj praksi koristi za simulaciju dinamiĉkih sustava.

Elektriĉni transformatori koriste se za prilagodbu naponskih nivoa potrebama trošila i za galvansko odvajanje trošila i izvora. Sastoje se od dva ili više namota koji su vezani magnetskim krugom. Pojednostavljeni magnetski krug jednog dvonamotnog jednofaznog transformatora je prikazan na slici 3.2.

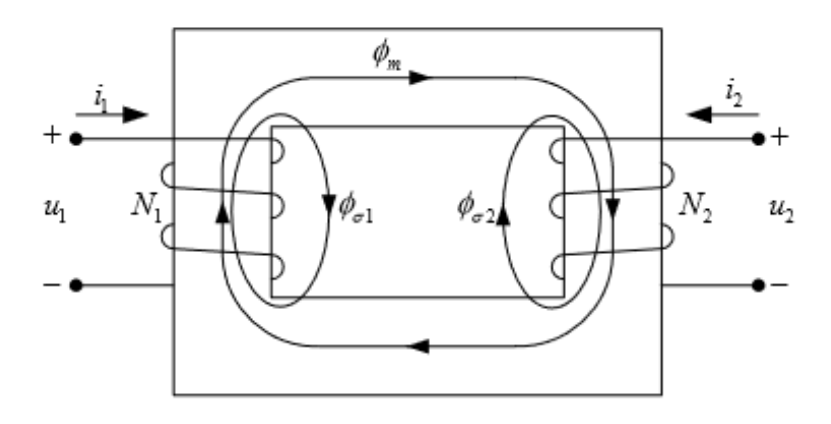

Slika 3.2. Magnetski krug jednofaznog transformatora [9]

Transformator se obiĉno prikazuje nadomjesnom shemom u kojoj su napon, struja i impedancija sekundarne strane reducirani na primarnu stranu kao što je prikazano na slici 3.3. Odnosi između stvarnih i reduciranih veliĉina na sekundarnoj strani su definirani izrazima.

$$
i_2' = \frac{N_2}{N_1} * i_2 \tag{3-1}
$$

$$
u_2' = \frac{N_1}{N_2} * u_2 \tag{3-2}
$$

$$
r_2' = \left(\frac{N_1}{N_2}\right)^2 * r_2 \tag{3-3}
$$

$$
L'_{\sigma 2} = \left(\frac{N_1}{N_2}\right)^2 * L_{\sigma 2}
$$
 (3-4)

gdje je *N*<sup>1</sup> broj zavoja namota primara, a *N*<sup>2</sup> broj zavoja namota sekundara. Ako bi se uzeli u obzir i gubici u željezu, onda bi se u nadomjesnoj shemi u poprečnoj grani paralelno glavnom

induktivitetu *L<sup>m</sup>* dodao ekvivalentni otpor kojim bi se ti gubici uzeli u obzir. Zbog jednostavnosti je taj otpor izostavljen iz modela, tj. gubici u željezu su u ovom slučaju zanemareni.

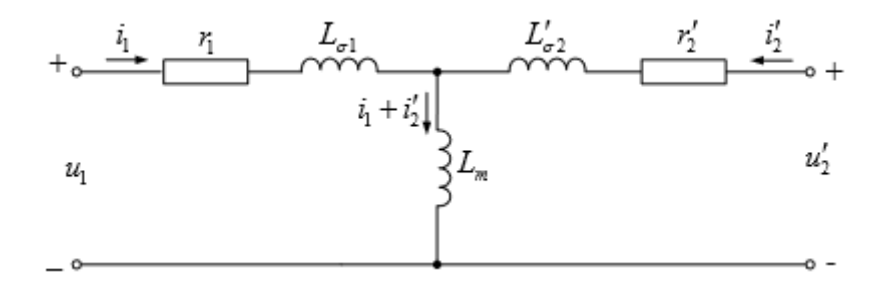

Slika 3.3. Nadomjesna shema dvonamotnog transformatora [9]

Prema slici 3.2 i nadomjesnoj shemi mogu se napisati jednadžbe magnetskog i električnog kruga. U ovom sluĉaju će se magnetski tokovi koristiti kao varijable stanja. U istu svrhu se mogu koristiti i struje. Uz magnetske tokove kao varijable stanja, naponske jednadžbe se mogu pisati u obliku:

$$
u_1 = i_1 * r_1 + \frac{d\Psi_1}{dt} \tag{3-5}
$$

$$
u_2' = i_2' * r_2' + \frac{d\Psi_2'}{dt}
$$
 (3-6)

Magnetski tokovi ulanĉeni primarnim i sekundarnim namotom su:

$$
\Psi_1 = L_{\sigma 1} * i_1 + \Psi_m \tag{3-7}
$$

$$
\Psi_2' = L'_{\sigma 2} * i_2' + \Psi_m \tag{3-8}
$$

$$
\Psi_m = L_m * (i_1 + i_2') \tag{3-9}
$$

gdje je  $\psi_m$  glavni magnetski tok koji ulančuje oba namota. Iz (3-7) i (3-8) slijedi da se struje i<sub>1</sub> i i<sup>2</sup> ′ mogu izraziti kao:

$$
i_1 = \frac{\Psi_1 - \Psi_m}{L_{\sigma 1}}
$$
 (3-10)

$$
i_2' = \frac{\Psi_2' - \Psi_m}{L'_{\sigma 2}}
$$
 (3-11)

Ako se (3-10) i (3-11) uvrste u (3-9), dobiva se:

$$
\frac{\Psi_m}{L_m} = \frac{\Psi_1 - \Psi_m}{L_{\sigma 1}} + \frac{\Psi_2' - \Psi_m}{L_{\sigma 2}'}\tag{3-12}
$$

Nakon prebacivanja *ψ<sup>m</sup>* lijevo od znaka jednakosti, (3-12) postaje:

$$
\Psi_m \left( \frac{1}{L_m} + \frac{1}{L_{\sigma 1}} + \frac{1}{L'_{\sigma 2}} \right) = \frac{\Psi_1}{L_{\sigma 1}} + \frac{\Psi_2'}{L'_{\sigma 2}} \tag{3-13}
$$

Uz supstituciju:

$$
\frac{1}{L_M} = \frac{1}{L_m} + \frac{1}{L_{\sigma 1}} + \frac{1}{L_{\sigma 2}}\tag{3-15}
$$

jednadžba (3-13) se može jednostavnije pisati u obliku:

$$
\Psi_m = L_M * \frac{\Psi_1}{L_{\sigma 1}} + \frac{\Psi_2'}{L_{\sigma 2}'} \tag{3-16}
$$

Nakon uvrštavanja (3-10) i (3-11), jednadžbe (3-5) i (3-6) se mogu pisati u obliku integralnih jednadžbi kao funkcije ulančenih tokova, tj.

$$
\Psi_1 = \int \left( u_1 - r_1 \ast \frac{\Psi_1 - \Psi_m}{L_{\sigma 1}} \right) dt \tag{3-17}
$$

$$
\Psi_2' = \int \left( u_2' - r_2' * \frac{\Psi_2' - \Psi_m}{L_{\sigma 2}'} \right) dt \tag{3-18}
$$

#### **Modeliranje trošila**

Ako je trošilo spojeno na stezaljke sekundara, onda ga treba uzeti u obzir i ugraditi u opisani model. Trošilo se može definirati kao impedancija ili se može definirati preko iznosa prividne snage, napona i faktora snage. Kratki spoj i prazni hod su dva specifiĉna pogonska stanja transformatora koji se također mogu modelirati.

1. Kratki spoj na stezaljkama sekundara se jednostavno simulira tako da se u simulaciji postavi da je  $u'_2$ =0.

2. Prazni hod je pogonsko stanje u kojem je na primarne stezaljke narinut napon, a sekundarne stezaljke su otvorene pri čemu je  $i'_2$ =0. Iz (6) i (8) slijedi da je u tom slučaju  $u'_{20} = d\mathcal{V}_m/dt$ Da bi se izbjeglo direktno deriviranje toka  $\psi_m$  koje može izazvati numeričke probleme, vrijednost napona na stezaljkama sekundara se može izvesti iz  $(5)$ , uz uvjet da je  $i'_2=0$  na slijedeći način:

$$
u'_{20} = \frac{L_m}{L_{\sigma 1} - L_m} * \frac{d\Psi_1}{dt} = \frac{L_m}{L_{\sigma 1} - L_m} * (u_1 - i_1 * r_1)
$$
(3-19)

3. Induktivno trošilo se modelira kao ekvivalentna impedancija prikljuĉena na stezaljke sekundara. Na primjer, ako je prividna snaga na sekundaru  $S_T$  uz napon  $U_2$ , onda se može pisati:

$$
(G'_T + jB'_T)^{-1} = \left(\frac{N_1}{N_2}\right)^2 * \frac{|U_2|^2}{S_T^*}
$$
 (3-20)

gdje su  $N_1$ i  $N_2$  brojevi zavoja primarnog i sekundarnog namota, a  $G_T$ i B' $_T$  su vodljivost i susceptancija trošila. Ekvivalentna shema induktivnog trošila je prikazana na slici 3.3. Napon sekundara  $u_2'$  se računa iz pada napona na otporu trošila, tj.

$$
u_2' = i_R' * R_T' = -(i_2' + i_L') * R_T'
$$
\n(3-21)

Struja  $i'_2$  je izlazna veličina koja se dobiva iz modela transformatora, dok se struja  $i'_k$  računa integriranjem napona na stezaljkama ekvivalentnog induktiviteta trošila.

$$
i'_{L} = \frac{1}{L'_{T}} \int u'_{2} dt = -\omega * B'_{T} \int u'_{2} dt
$$
 (3-22)

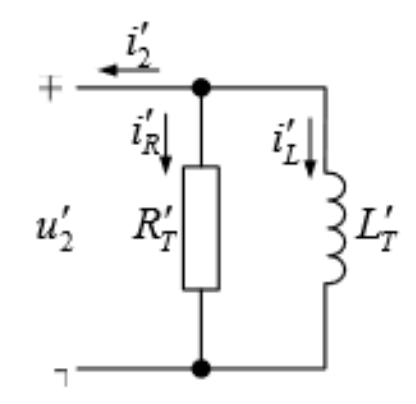

Slika 3.3. Nadomjesna shema induktivnog trošila [9]

### <span id="page-29-0"></span>**4. SIMULACIJA JEDNOFAZNOG TRANSFORMATORA**

### <span id="page-29-1"></span>**4.1 Simulacija dinamičkih uvjeta transformatora**

Simulacijski model ĉine:

- izvor izmjeniĉnog napona; 110 kV, 50 Hz
- linearni transformator; 50 kVA, 110/20 kV
- trošilo ( Parallel RLC Branch);  $R=3 \Omega$ , L=5 mH, C= 6 ηF
- blok za mjerenje napona
- blok za mjerenje struje
- osciloskop

Blok s oznakom Continous je powergui i njime je definirana kontinuirana funkcija. Powergui predstavlja grafičko sučelje između korisnika i modela, a služi i za pretvorbu te pohranu načinjenog modela u ekvivalentnog simulink model u tzv., prostoru stanja". Stoga treba slijediti određena pravila za primjenu ovoga bloka u modelu:

- mjesto powergui bloka mora biti na najvišoj razini modela kako bi se postigla optimalna svojstva. Međutim može se staviti bilo gdje unutar podsustava u slučajevima kada je potrebno postići određenu osobnu udobnost. U pravilu to ne možr imati posebno negativnih utjecaja ns funkcionalnost modela (ili sustava).
- Ograniĉena je primjena samo jednog bloka powergui po modelu
- Treba mu pridružiti odgovarajući naziv

Rezultati kontinuirano izvedene simulacije u trajanju od 0.14 sekundi, s numeriĉkim postupkom ode15 s, vidljivi su na slijedećim slikama.

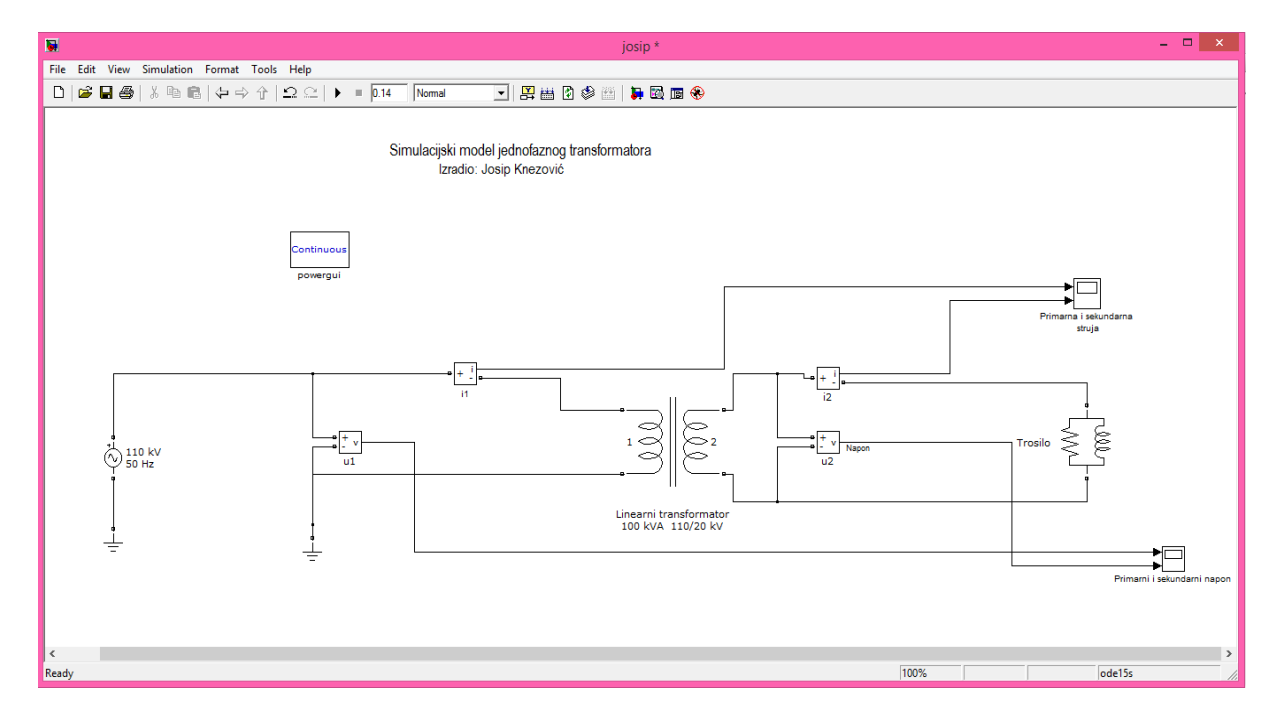

### Slika 4.1. Simulacijski model jednofaznog transformatora

U prvoj simulaciji trošilo je postavljeno kao radno induktivno te su dobiveni slijedeći rezultati primarnih i sekundarnih napona i struja:

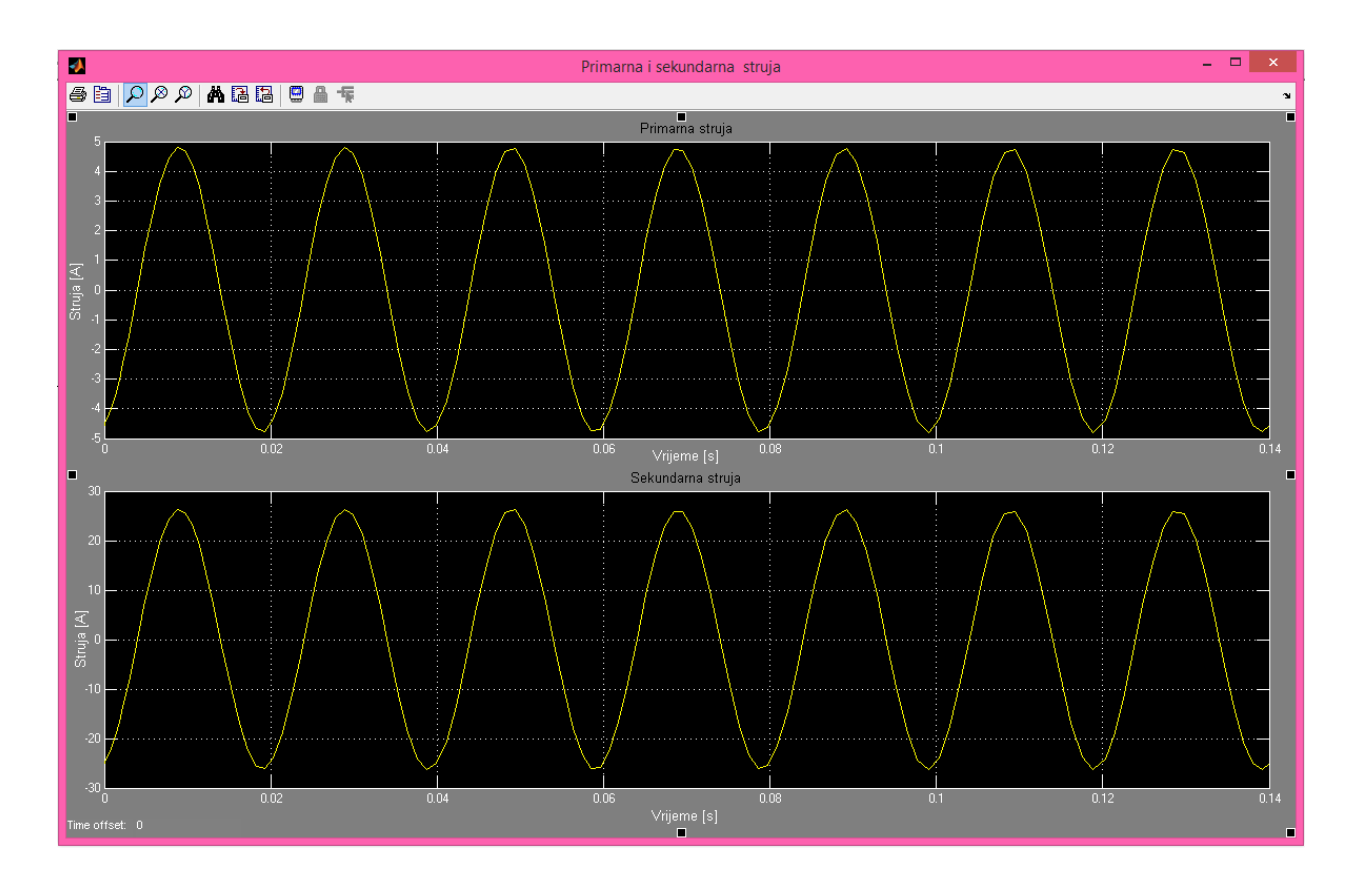

Slika 4.2. Primarna i sekundarna struja za RL trošilo

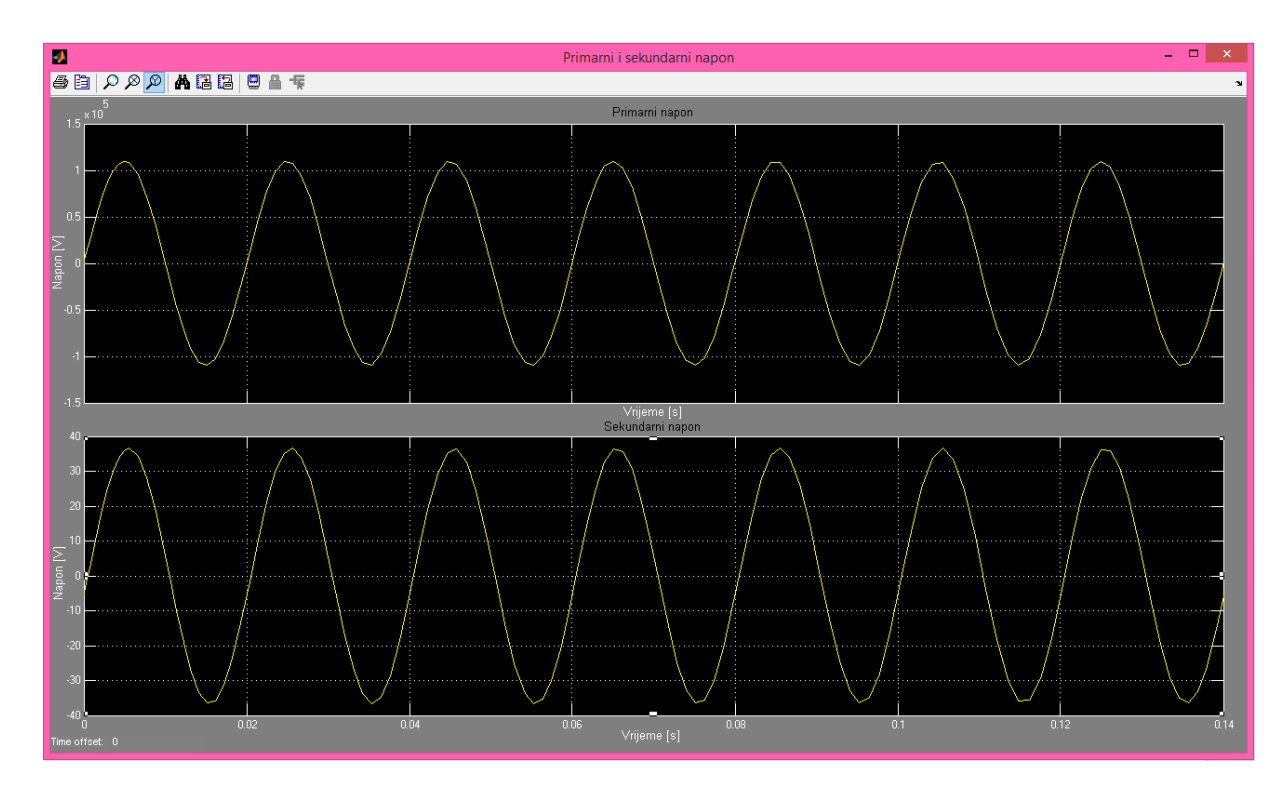

Slika 4.3. Primarni i sekundarni napon za RL trošilo

U drugoj simulaciji trošilo je postavljeno kao radno kapacitivno te su dobivene sljedeće struje i naponi:

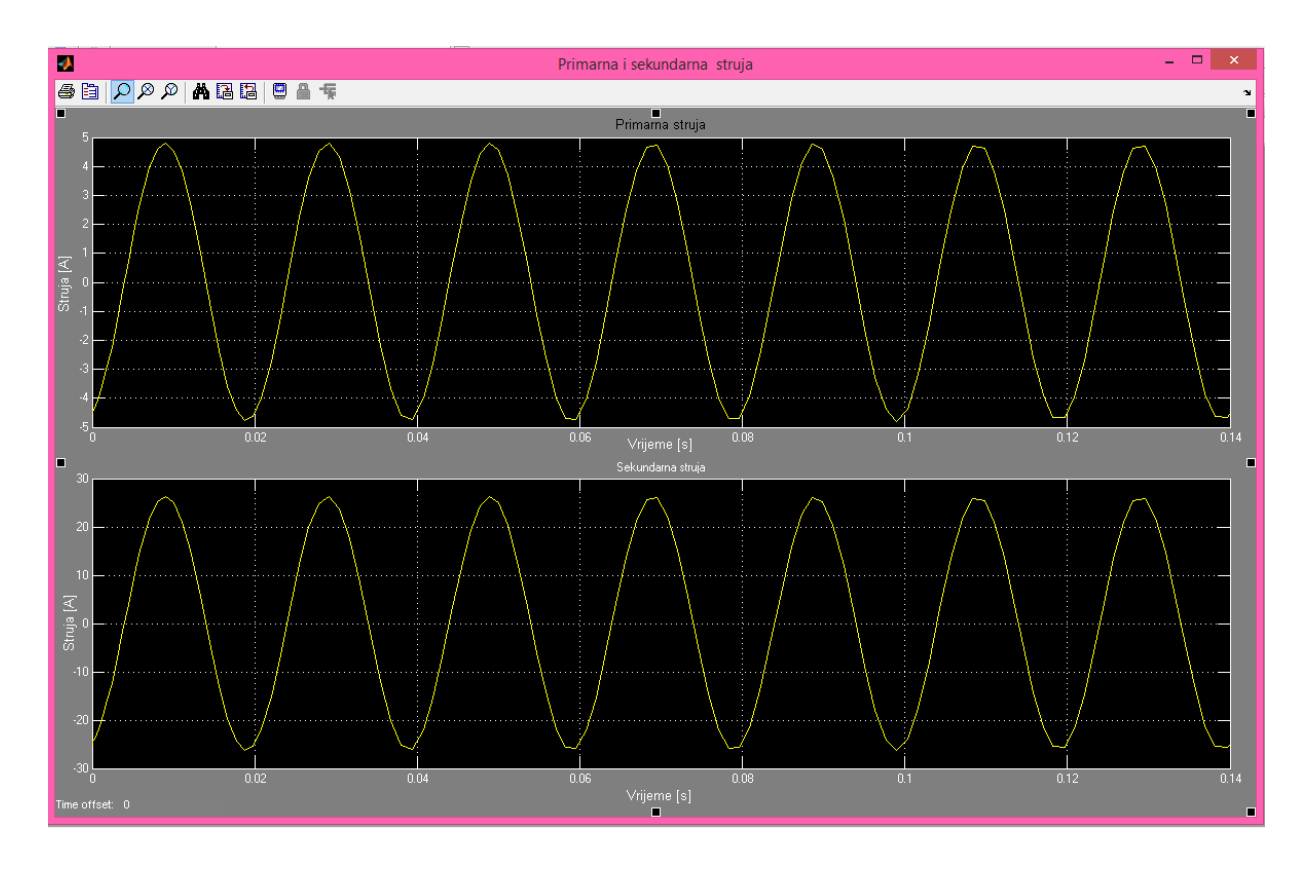

Slika 4.4. Primarna i sekundarna struja za RC trošilo

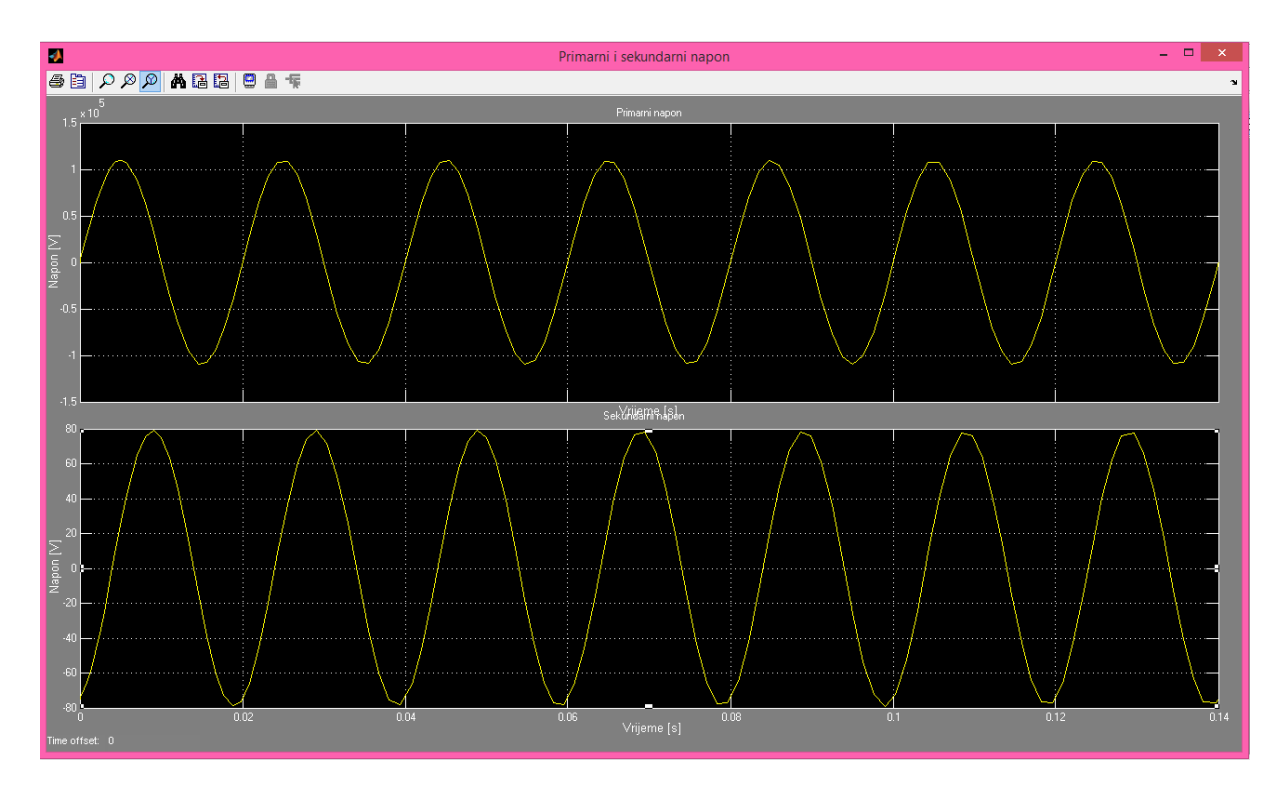

Slika 4.5. Primarni i sekundarni napon za RC trošilo

U trećoj simulaciji korišteno je ĉisto radno trošilo te su dobiveni slijedeći rezultati :

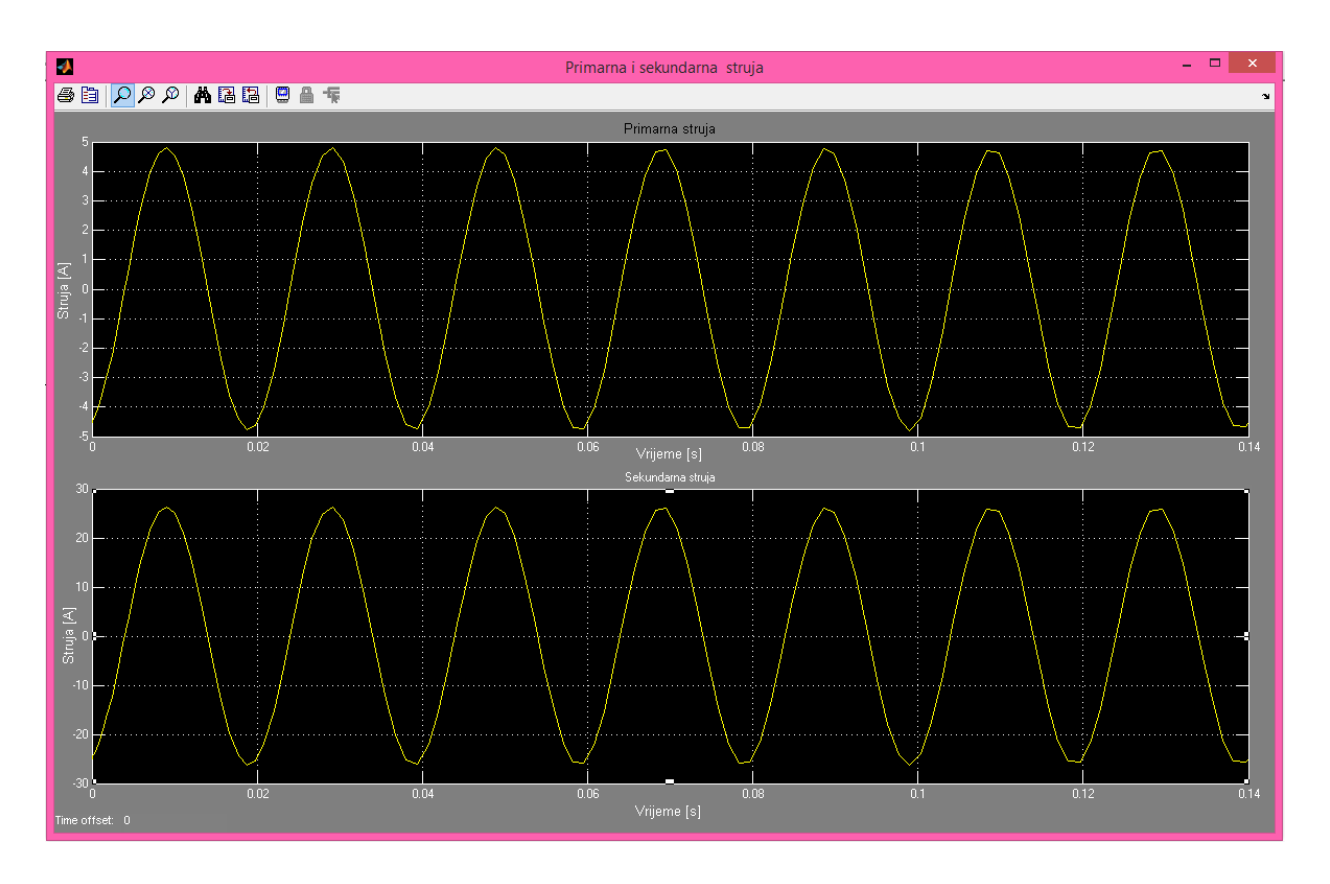

Slika 4.6. Primarna i sekundarna struja za R trošilo

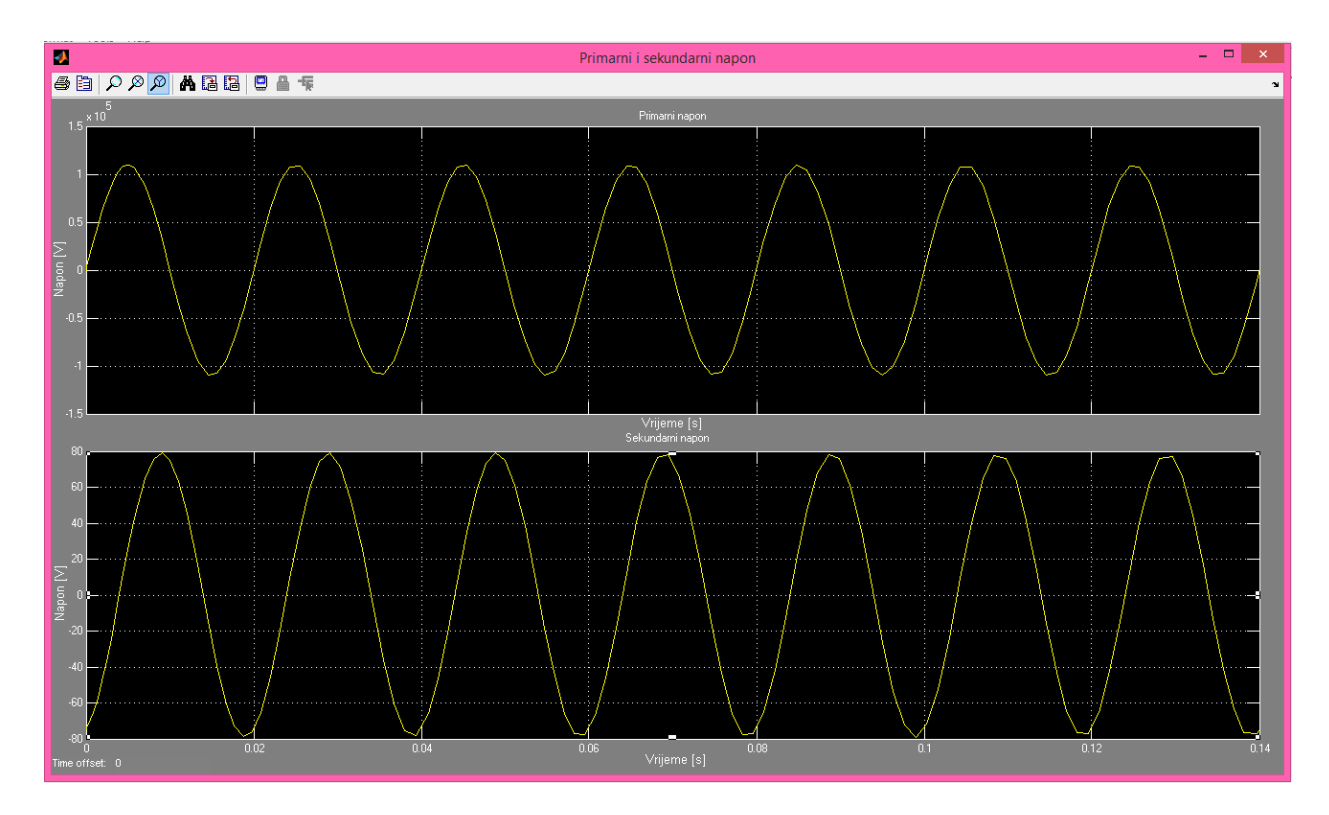

Slika 4.7. Primarni i sekundarni napon za R trošilo

Za prethodne simulacije korišten je model sa slike 4.4. te je mijenjana vrsta trošila.

Iz Predhodnih simulacija možemo zaključiti kako se struje i naponi mjenjaju u ovisnošću sa vrstom trošila.

U usporedbi sinusoidalnih napona i struja za razliĉita trošila zakljuĉujemo kako mijenjajući trošilo mijenjamo i sinosidalni val odnosno dolazi do faznog pomaka napona i struja.

Kako bi nam primarni napon bio veći od sekundarnog primarna struja je za isti faktor manja od sekundarne.

U simulacijskom modelu slika 4.8. moguće je prikazati djelatnu i induktivnu jalovu snagu koju iz mreže uzima transformator. U tu svrhu izabrane mjerne veličine privode demultipleksoru jednim vektorom s dva mjerna signala.

U njemu se signali razdvajaju, privode mjernom bloku djelatna i jalova snaga i preko njega u pokazniku. Rezultati su prikazani na slijedećim slikama.

Na slijedećim slikama gornja krivulja prikazuje djelatnu snagu, koja je veća, a donja jalovu.

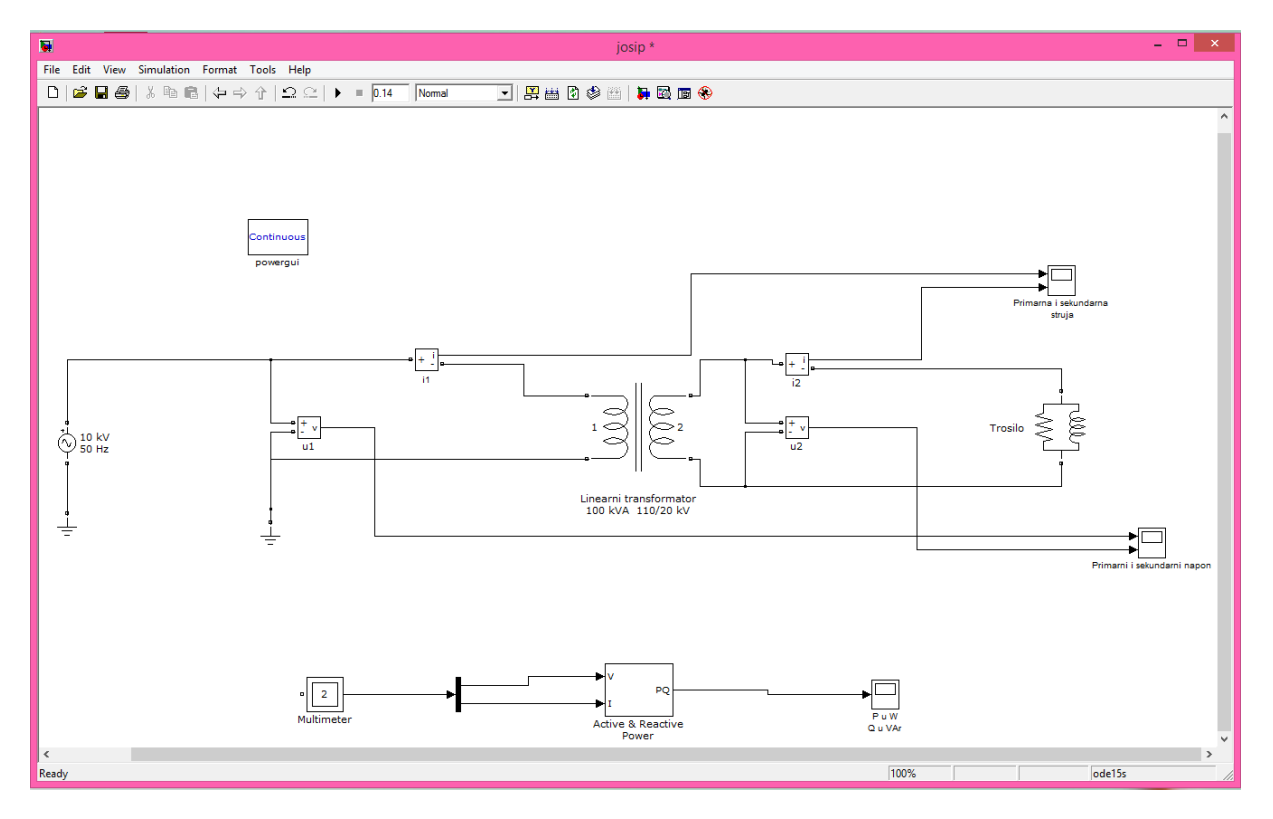

Slika 4.8. Simulacijski model snaga jednofaznog transformatora

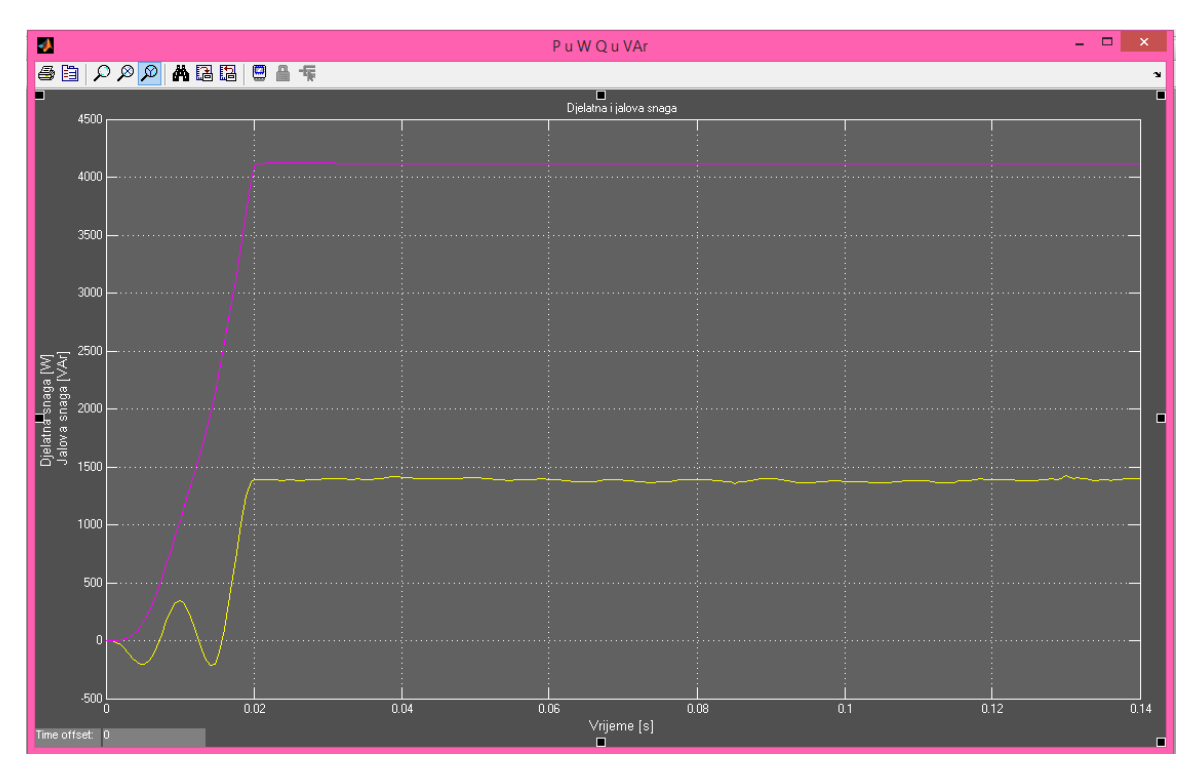

Slika 4.9. Ulazne snage jednofaznog transformatora

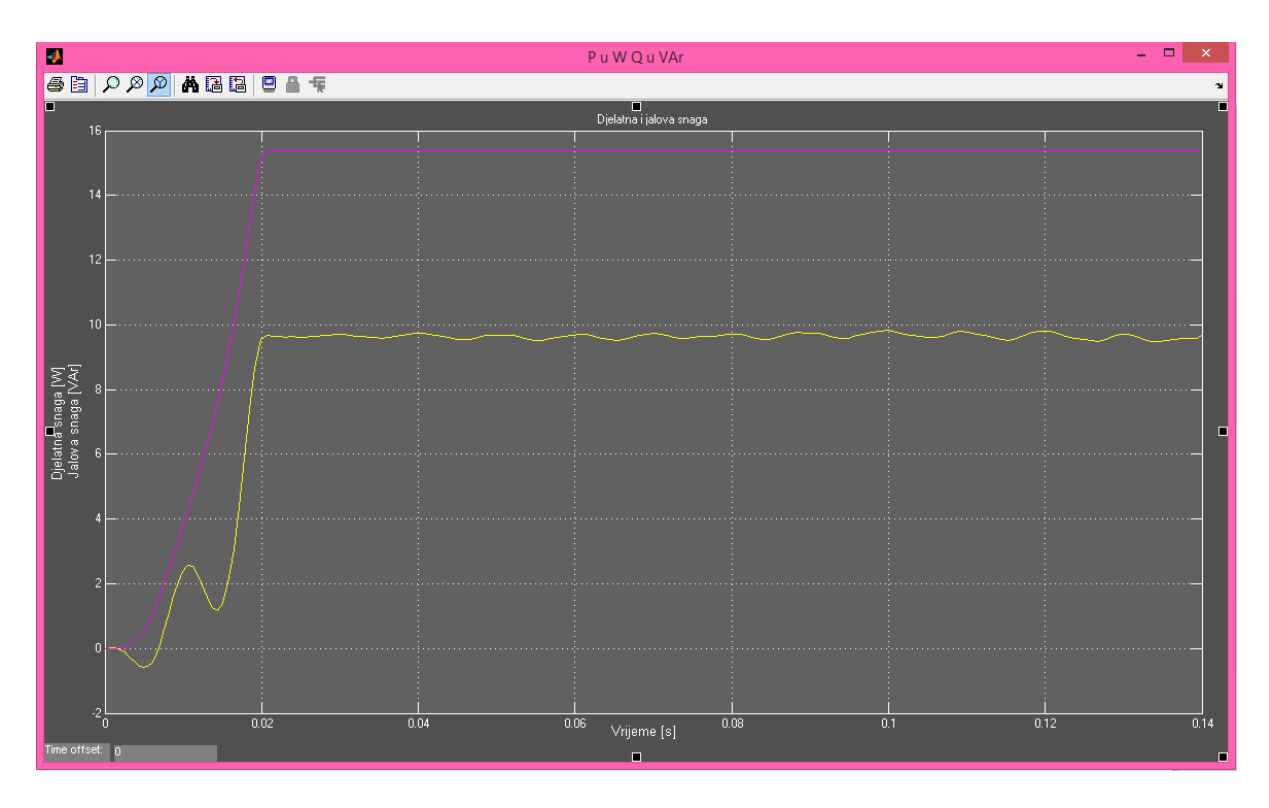

Slika 4.10. Izlazne snage jednofaznog transformatora

Kao što vidimo na predhodnim simulacijama ulazni i izlazni signali snaga su jednakih oblika ali različitih iznosa što nam govori kako imamo gubitne u željezu i gubitke u bakru.

### <span id="page-36-0"></span>**4.2 Simulacija gubitaka i statičkih uvjeta transformatora**

Kako bi došli do gubitaka u željezu i gubitaka u bakru potrebno je izvršiti simulacije kratkog spoja i praznog hoda.

Simulacija praznog hoda rađena je po simulacijskom modelu slika 4.11. te su stezaljke sekundara otvorene odnosno na njih nije prikljuĉeno nikakvo trošilo.

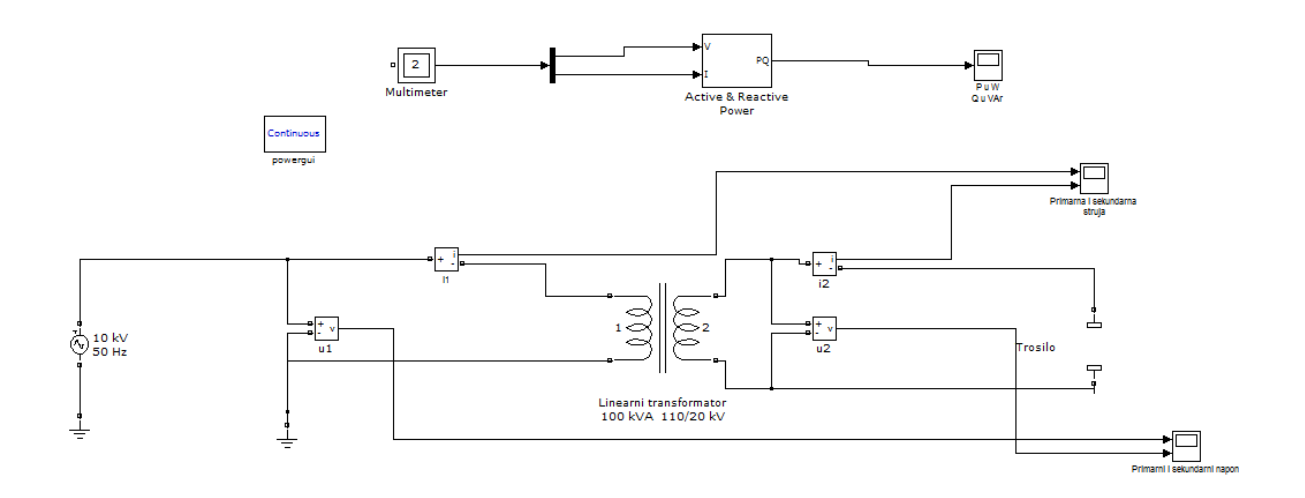

Slika 4.11. Simulacija praznog hoda jednofaznog transformatora

Simulaciju praznog hoda radimo kako bi dobili gubitke u željeznoj jezgri.

U sekundarnom namotu se inducira napon ali kroz njega ne teĉe struja što je vidljivo iz slike 4.12.

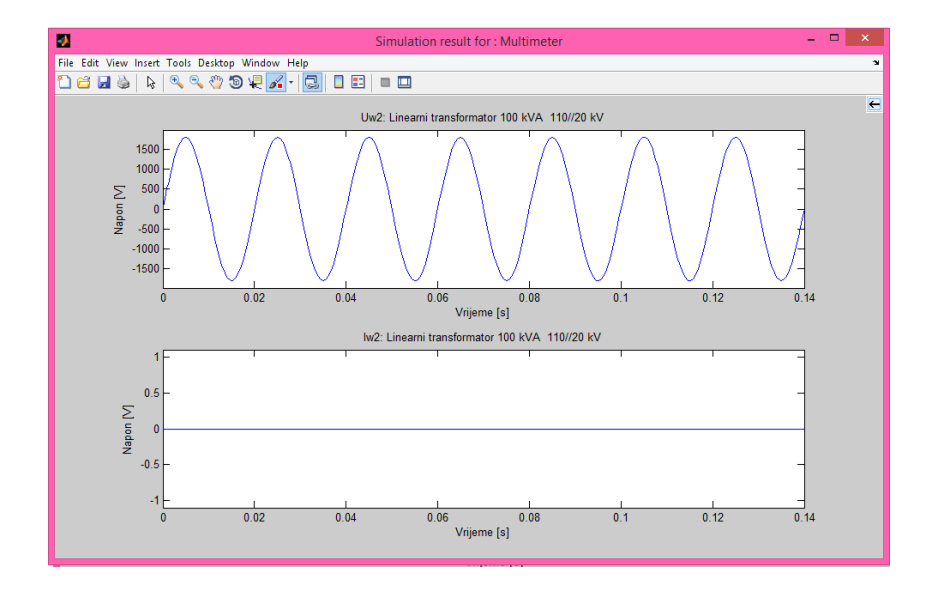

Slika 4.12. Struja i napon sekundara pri pokusu praznog hoda

Snaga koju transformator vuče iz izvora predstavlja gubitke u željezu. Oblik gubitaka u željezu prikazan je slikom 4.13.

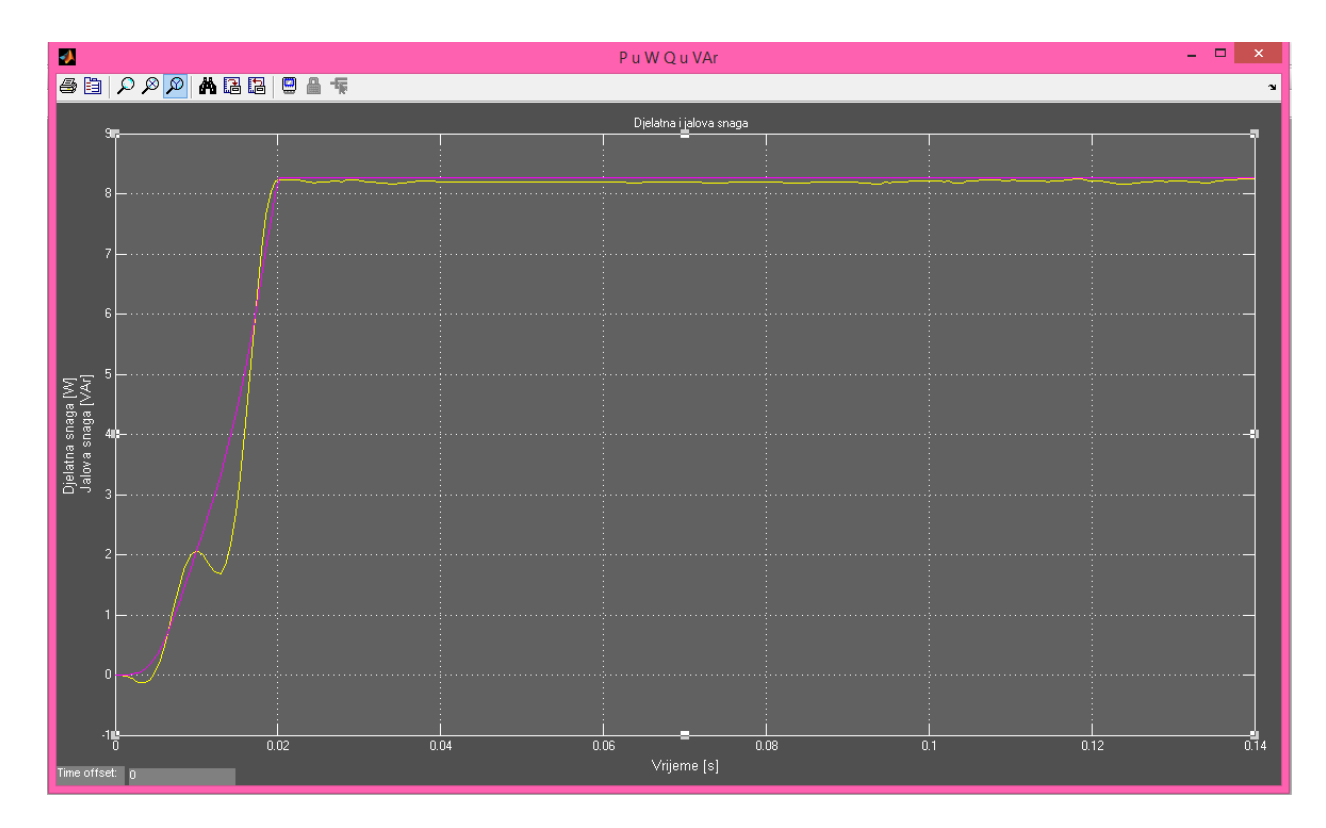

Slika 4.13. Prikaz snage gubitaka u željeznoj jezgri

Kao što vidimo iz grafa prikazanog slikom 4.13. gubici u željezu su pri određenom naponu konstantni.

Kako bi dobili ovisnost gubitaka u željeznoj jezgri sa naponom izvora mijenjani su naponi izvora te mjerene snage prema simulacijskom modelu 4.11.

Iz tih mjerenja uz pomoć naredbe plot dobivene su statiĉke karakteristike gubitaka u ovisnosti sa naponom prema tablici 4.1.

| P(W)     | 0,33 | ∸   | $\sim$<br>◡. | $\circ$ $\circ$<br>0.4 | 18   | 210<br>2 I U | 520   | 990   |
|----------|------|-----|--------------|------------------------|------|--------------|-------|-------|
| (V)<br>ີ | 370  | 900 | 1450         | 1800                   | 2700 | 9000         | 15000 | 20000 |

Tablica 4.1. Ovisnost gubitaka o naponu

One nam prikazuju kako se pri povećanju napona do nazivne vrijednosti mjenjaju i gubici unutar željezne jezgre odnosno gubici u željezu eksponencijalno rastu sa porastom napona što nam prikazuje karakteristika na slici 4.14.

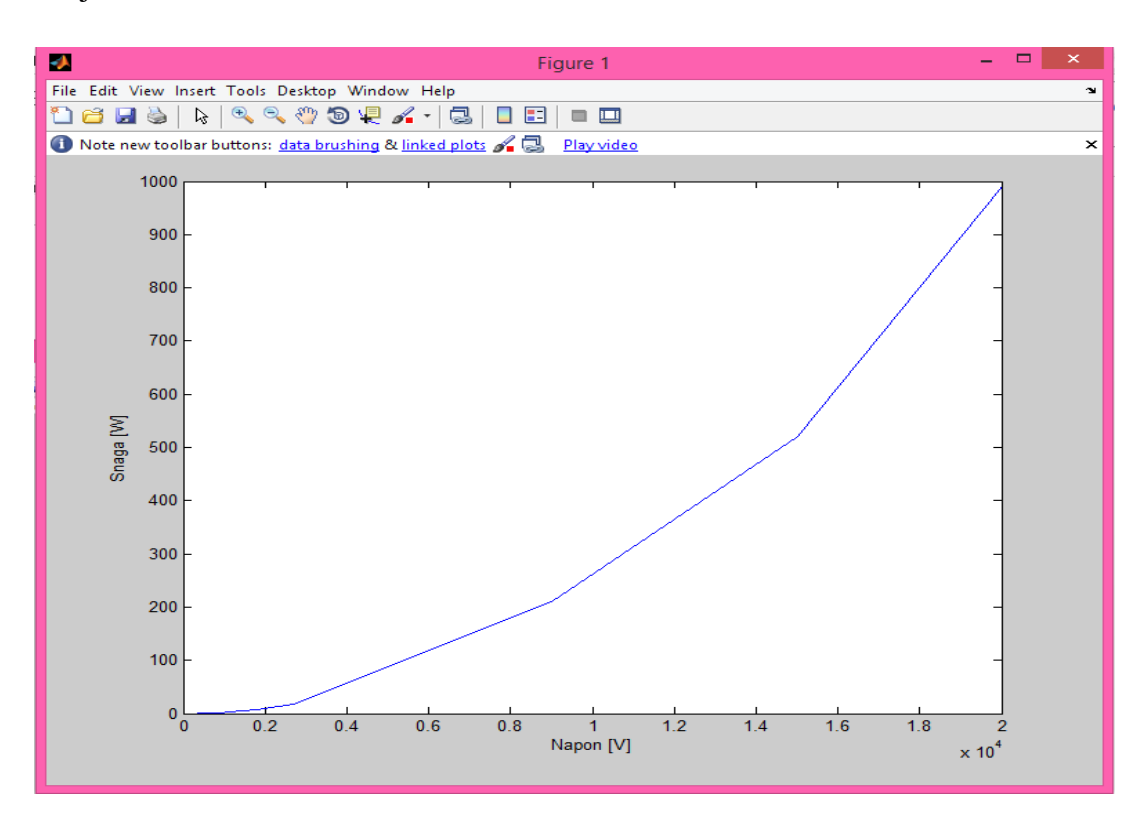

Slika 4.14. Ovisnost gubitaka u željeznoj jezgri sa porastom napona

U pokusu kratkog spoja stezaljke su kratko spojene odnosno kad su stezaljke kratko spojene pojavljuje se error te je trošilo stavljen najmanji mogući otpor 0.1\*10-12 za koji je korišten matematiĉki model sa slike 4.11.

Snaga koja je prikazana grafom na slici 4.15. prikazani su gubici u namotima transformatora pri određenoj struji, te iz grafa zaključujemo kako je snaga pri određenoj struji konstantna.

Kako bi odredili graf ovisnosti struje i gubitaka odnosno snage kratkog spoja povećavan je iznos struje kako bi vidjeli šta se događa sa gubicima te je dobiven graf ovisnosti struje i gubitaka u namotima, na slici 4.16. , plotanjem rezultata mjerenja sa tablice 4.2.

| (W)<br>D | 55<br>JJ | 350      | 900        | 1400 | 3100   | 33000 | 70000 | 170000           |
|----------|----------|----------|------------|------|--------|-------|-------|------------------|
| (A)      | 0.95     | ⌒<br>2.4 | 3 G<br>ر،ر | 4.8  | –<br>. | 24    | 40    | $\epsilon$<br>IJ |

Tablica 4.2. Snage i struje na sekundaru

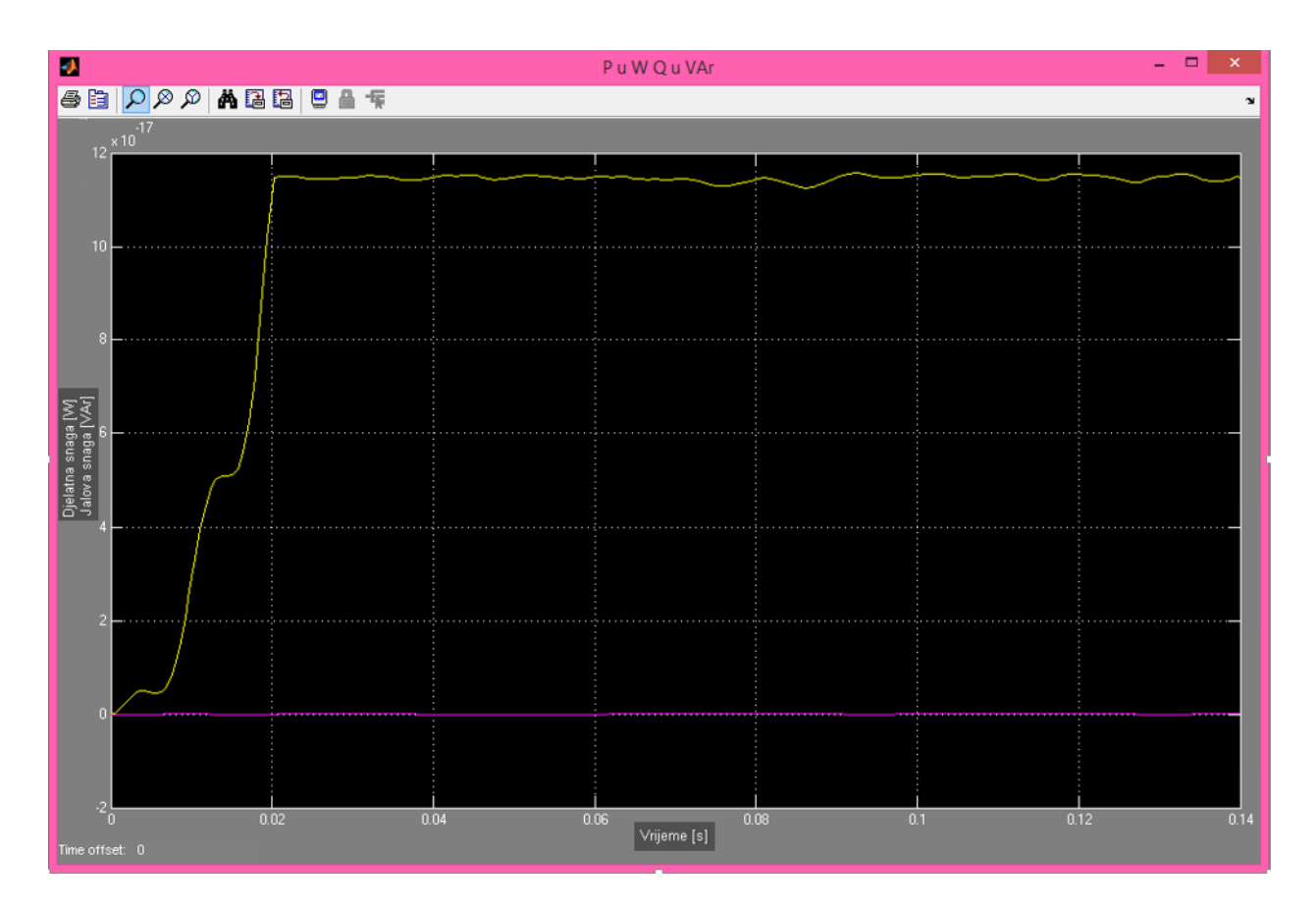

Slika 4.15. Prikaz grafa gubitaka pri određenoj struji primara

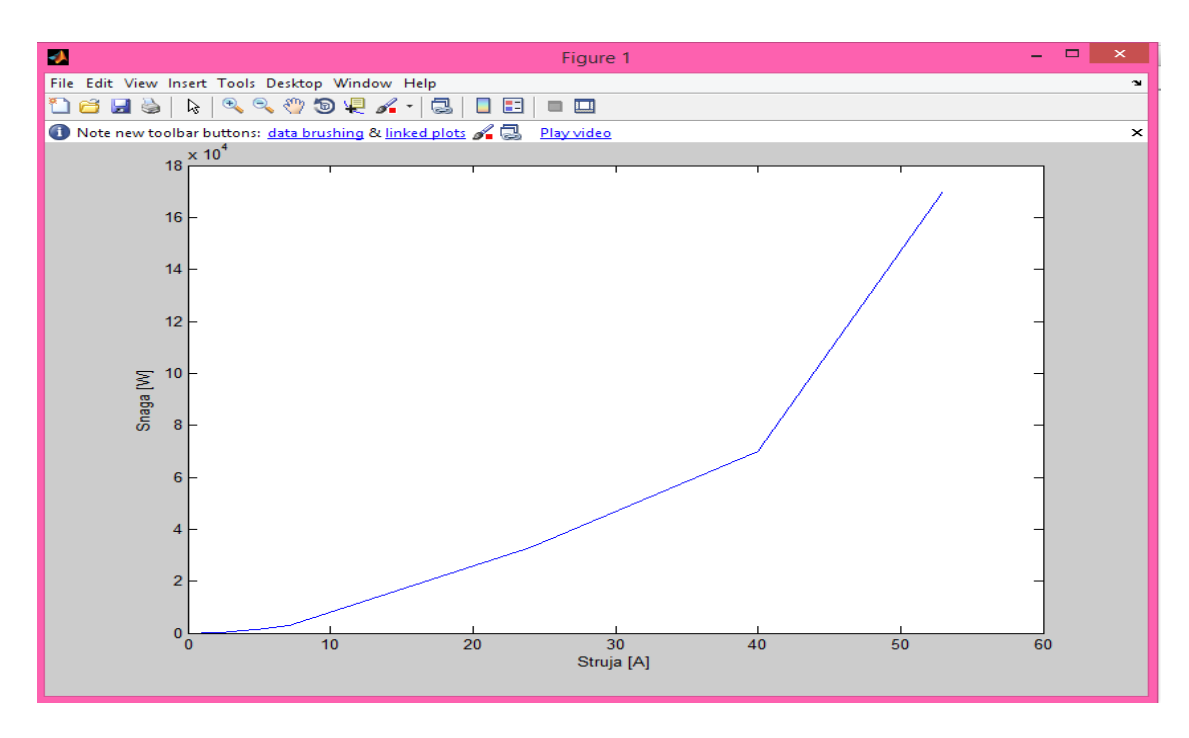

Slika 4.16. Ovisnost gubitaka o struji

U sklopu modela 2 prikazanog na slici 4.8. u *powergui* opcijama dobiven je prikaz petlje histereze transformatora koji je prikazan slikom 4.17.

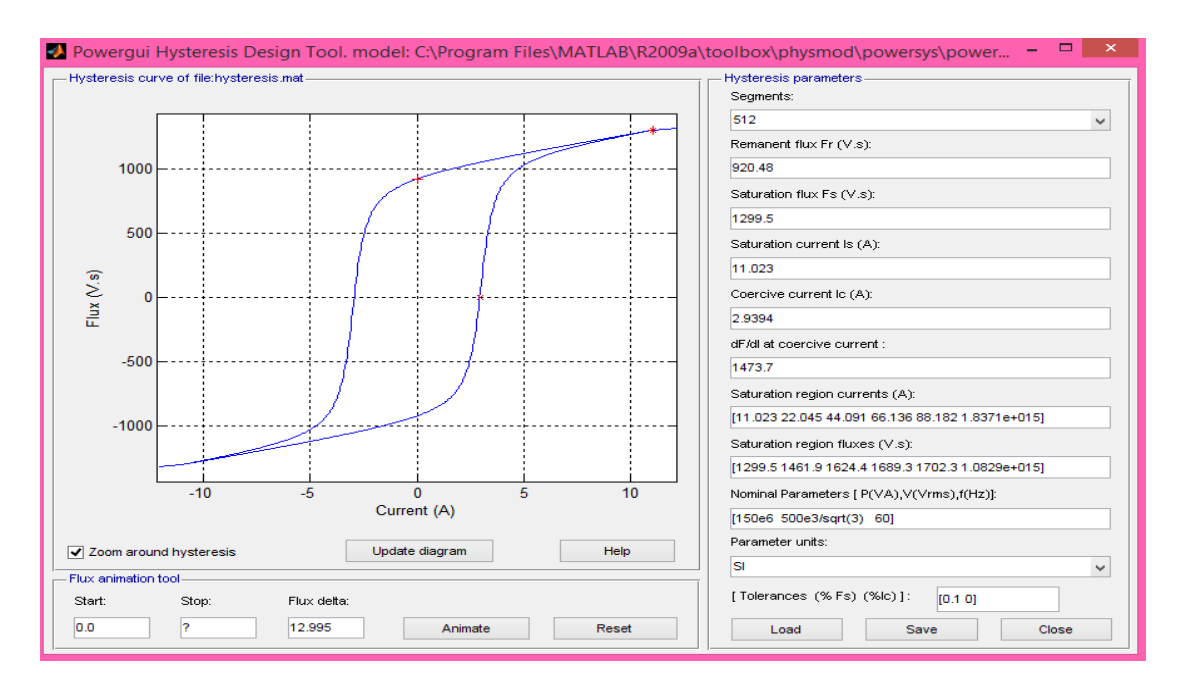

Slika 4.17. Petlja histereza transformatora korištenog u modelu

Modelom 2 prikazanom na slici 4.8 dobivene su još dvije radne karakteristike transformatora koje možemo vidjeti na slici 4.18. i slici 4.19.

Na slici 4.18. prikazana je ovisnost napona i struja transformatora odnosno njegova U-I karakteristika, koja je dobivena plotanjem simulacijskih rezultata prikazanim na tablici 4.3.

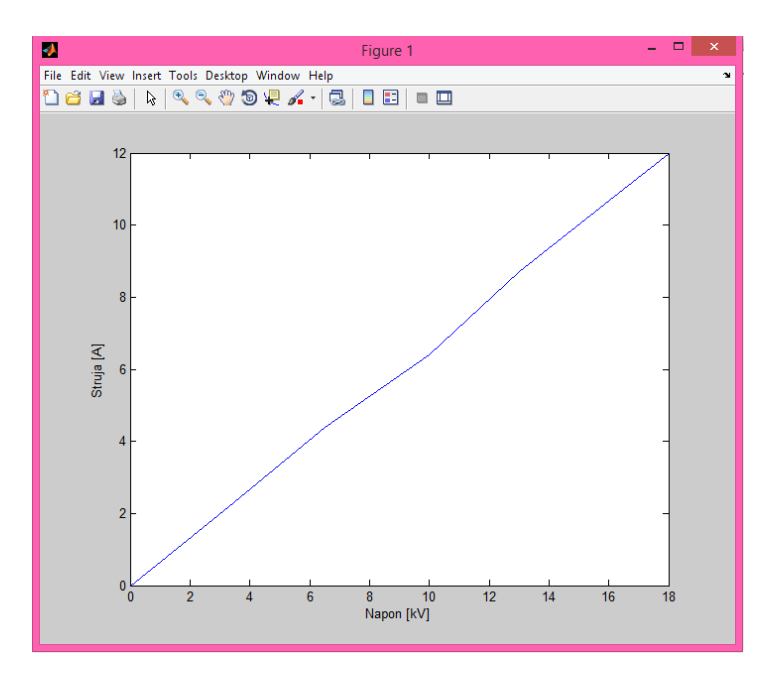

Slika 4.18. U-I karakteristika transformatora

Iz U-I karakteristike zakljuĉujemo da kako nam se povećava napon povećava se i struja što rezultira povećanju snage koja predstavlja površinu ispod grafa.

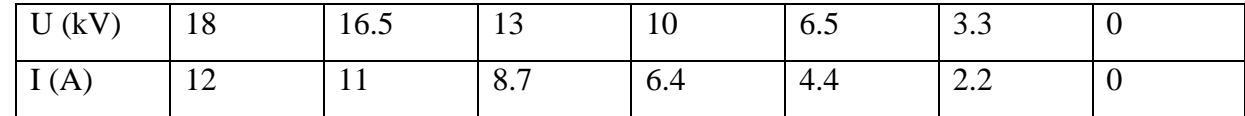

#### Tablica 4.3. Ovisnost struje o naponu

Na slici 4.19. prikazana nam je ovisnost izlazne snage i korisnosti koja je dobivena preko simulacijskog modela sa slike 4.11. mjenjanjem izlazem snage trasformatora odnosno RL karakteristika trošila.

Kao što vidimo na slici do jedne toĉke snaga nam raste kao i korisnost a zatim snaga poĉinje opadati iz razloga što je RL krug spojen na slici prevelik te počinje težiti prema beskonačnom otporu odnosno praznom hodu.

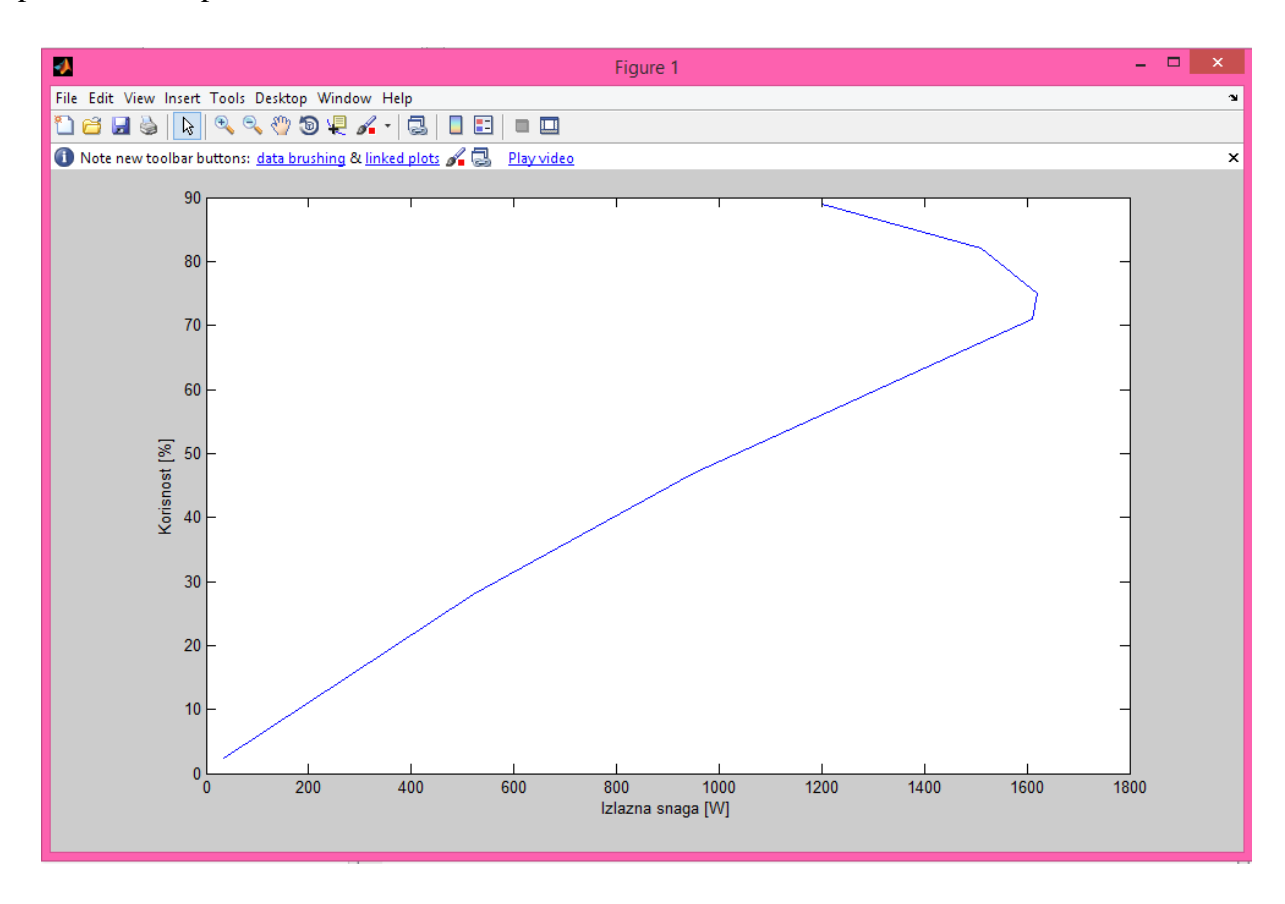

Slika 4.19. Korisnost transformatora pri određenim snagama

### <span id="page-42-0"></span>**5. ZAKLJUČAK**

Pri proučavanju jednofaznog transformatora zaključili smo kako je on uređaj koji služi za transformaciju struje i napona jedne snage u struju i napon druge snage. Gubici te snage odvijaju se u jezgri i namotima transformatora, oni su jako mali i zbog toga transformator ima najveću korisnost u odnosu na ostale elektroenergetske strojeve i uređaje.

Simuliranjem u SimPowerSistems shvatio sam na koji naĉin funkcionira i radi transformator, koje su njegove najvažnije veličine i njihovo međudjelovanje.

Prednosti korištenja simulacije su eksperimentiranje s promjenom veliĉina i naĉinima organizacije na modelu umjesto rizika eksperimentiranja u stvarnosti i predviđanje eventualnih problema zbog dodavanja novih elemenata u sustav modela. Također prednost simulacije je što se ona može provoditi neograničen broj puta bez ikakvih posljedica.

Jedna od najvećih mana simuliranja je ta što su rezultati dobiveni simuliranjem a koje ćemo koristiti u praksi u većini sluĉajeva previše optimistiĉki i idealni.

Da bi dobili realne modele koji opisuju stvarni sustav u potpunosti izgubit ćemo puno vremena jer je izrada takvih sustava složena.

### <span id="page-43-0"></span>**Literatura**

[1] Anton Dolenc: Transformatori I i II, skripta, Sveuĉilište u Zagrebu - Elektrotehniĉki fakultet, Zagreb, 1991.

[2] Predavanja Milice Pužar, Ivan Mandić : Transformatori i Električni rotacijski strojevi

[3] https://hr.wikipedia.org/wiki/Elektromagnetska\_indukcija

[4] https://www.fer.unizg.hr/\_download/repository/EEPE\_10\_TR1.pdf

[5]http://ss-ios-pu.skole.hr/upload/ss-ios-pu/images/static3/883/attachment/ES\_2-\_1- Jednofazni\_transformator.pdf

[6] http://www.ieee.hr/\_download/repository/t\_06\_pokus\_kratkog\_spoja%5B1%5D.pdf

[7] http://www.ieee.hr/\_download/repository/t\_05\_pokus\_praznog\_hoda%5B1%5D.pdf

[8] Zdravko Valter: Elektriĉni strojevi i pogoni s Matlabom

[9] http://www.ieee.hr/\_download/repository/aespr\_lab\_1.pdf

### <span id="page-44-0"></span>**Kratak sadrţaj**

Transformator je električki uređaj koji pretvara izmjenične napone i struje jednih veličina u napone i struje drugih veliĉina. Glavni djelovi transformatora su namoti i jezgra. Transformator je ekonomičan stroj sa jako malo gubitaka. Matlab je multifunkcionalni složeni programski sustav te ujedno i programski jezik visoke razine. Za simualciju jednofaznog transformatora korišten je potprogram SimPowerSystems. Sympowersistems je jedan u nizu *software-skin* alata za fizikalno modeliranje. Uz pomoć SimPowersystema dobivene su ulazne i izlazne snage, naponi i struje. Nakon mjerenja u tri pogonska stanja transformatora dobiveni su grafovi koji nam opisuju sam transformator. Pogonska stanja transformatora su prazni hod, opterećenje, kratki spoj.

kljuĉne rijeĉi: Transformator, pogonska stanja, gubici, korisnost, matlab, simulacija, SimPowerSystems

#### <span id="page-44-1"></span>**Summary**

Transformer is electrical device that converts electrical voltages and currents of some size in voltages and currents of other sizes. Main parts of transformer are windings and the core. Transformer is effective machine whit few casualties.matlab is multifunctional complex software system and also high level programming language.For the simulation of single-phase transformer is used subroutine of Matlab called SimPowerSystems. Sympowersystem is one of many software tools for physical modeling. Whit the help of Sympowersystems i received input and output powers, voltages and currents. After measurements in three operating conditions of transformer were obtained graphs that describe transformer himself. Three operating conditions of transformer are idling of transformer, transformer load and short circuit of transformer.

Keywords: transformer, operating conditions, losses, utility, matlab, simulation, SimPowerSystems

title:

Simulation of the dynamic behavior of single-phase transformers in simpowersistems

# <span id="page-45-0"></span>**ŢIVOTOPIS**

Josip Knezović rođen je u Osijeku, 03. siječnja 1993. godine. Godine 2007. završava Osnovnu školu Vladimara Nazora u Ĉepinu te upisuje Elektrotehniĉku i prometnu školu u Osijeku smjer elektrotehniĉar. Zbog zanimanja za daljnje školovanje na elektrotehniĉkim fakultetima, 2011. godine upisuje Fakultet elektrotehnike, raĉunarstva i informacijskih tehnologija u Osijeku na kojemu i dan danas studira.